## **Welcome to our self-diagnosis guide.**

Your offline interactive assistant for Telkom's fixed voice and Broadband services.

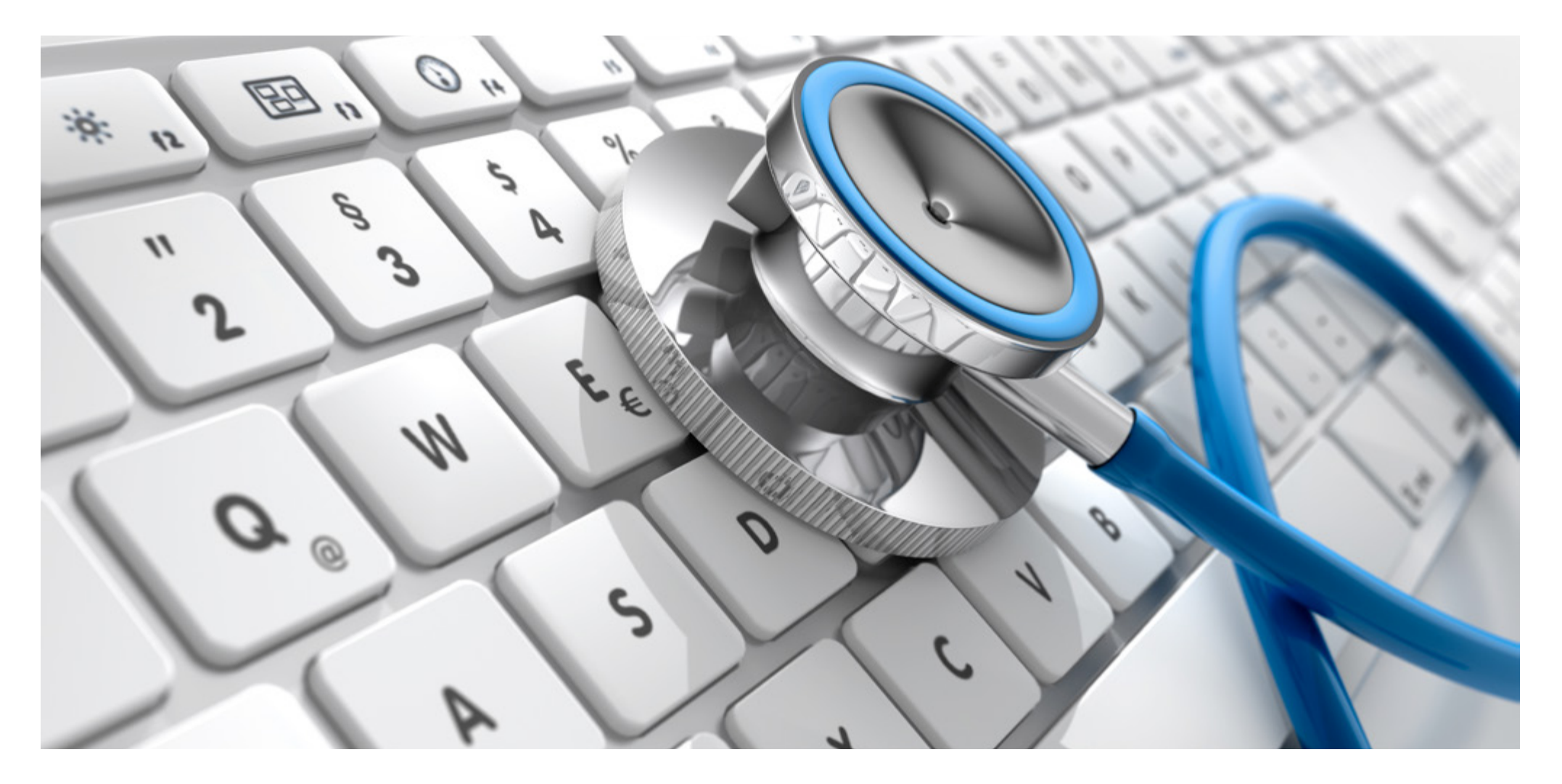

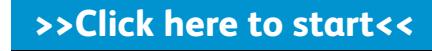

**Telkom Self-Diagnosis** Fixed voice and Broadband

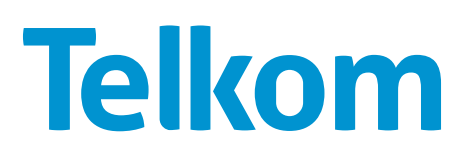

**This PDF needs to be viewed in Adobe Reader. Download it here for free!**

**This tool was built to help you resolve the most common faults encountered when engaging with our services, and focuses on those of you that use a PC/laptop or fixed telephone to access them.**

The guide is extremely simple to use. You'll see that every page has clickable buttons and we have kept the text to a minimum. Here are some of the main clickable buttons to look out for:

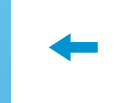

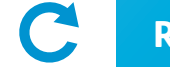

**Previous page Restart Restart Click if still not working Next appropriate section** 

This way, we hope to help you identify and fix the problem easily without speaking to an agent or waiting for a technician. Of course, if the procedures in the guide don't solve the problem, we are more than happy to help you via our normal service channels.

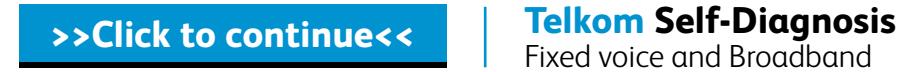

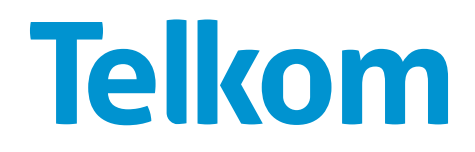

#### **Please click on the service you're having trouble with:**

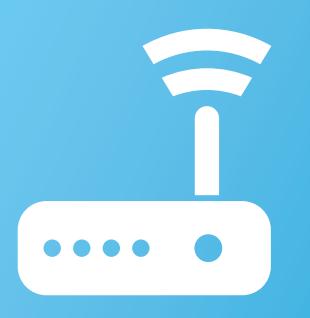

#### **Fixed Broadband:**

- No connection
- Slow connection
- Unstable connection
- Only e-mails or Internet browsing

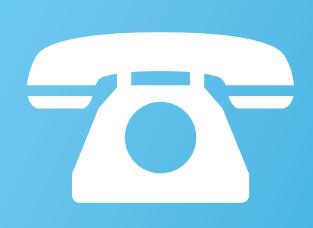

#### **Fixed voice:**

- Faint speech
- Noise
- Ring once
- Cross talk
- Crossed lines
- Unstable connection
- Faulty extension
- Dead line

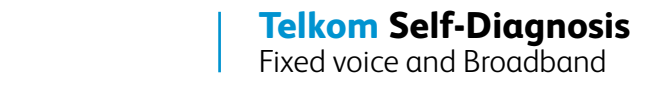

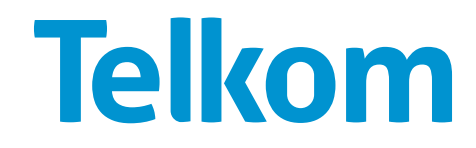

#### **Please click on the issue you're having with your Internet:**

 $\boldsymbol{O}$ 

**No connection**

Connection drops and will not reconnect

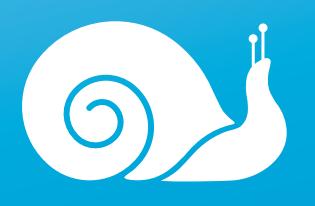

**Slow connection**

Slower than usual connection while browsing, e-mailing, downloading or uploading

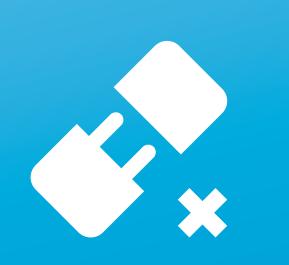

#### **Unstable connection**

Connection constantly dropping and reconnecting

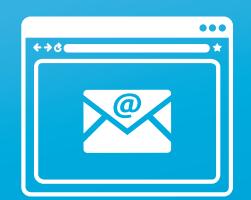

#### **Only e-mails or Internet browsing**

Connection works for e-mails only or browsing the Internet

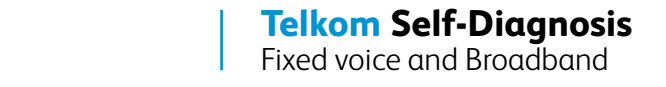

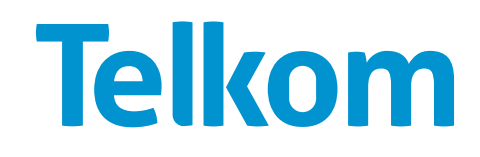

#### Restart your modem and computer. Wait for 3 minutes.

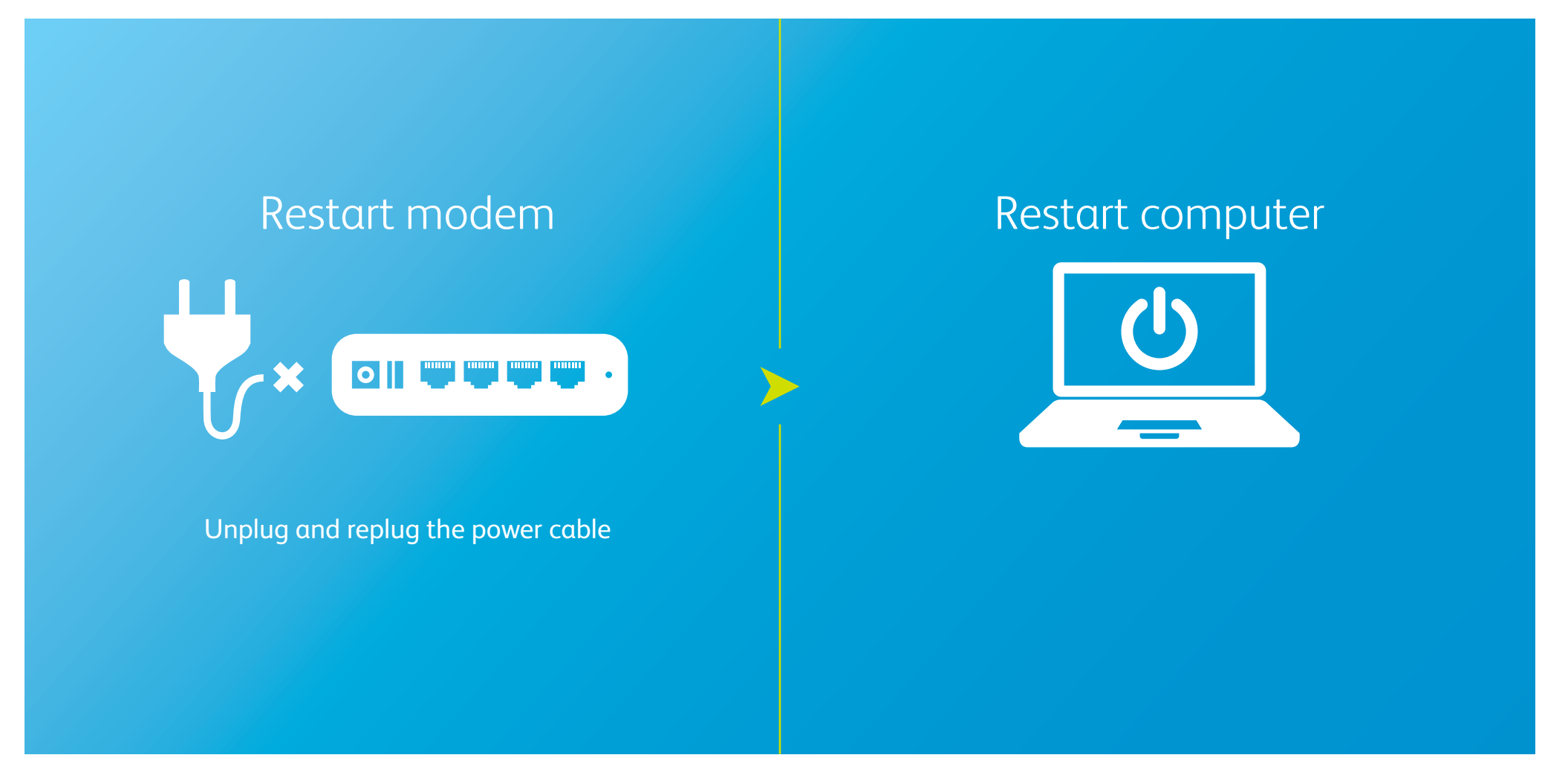

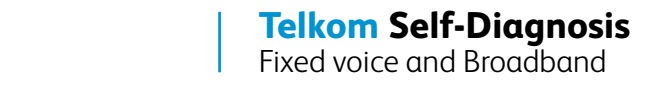

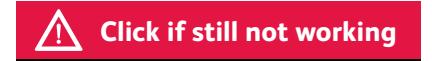

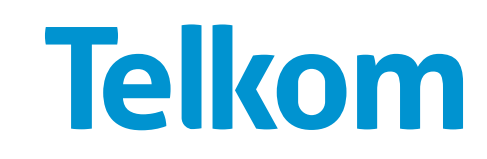

#### **Check the indicator lights on the modem**

**Illustrative example** Please refer to your router user guide to confirm the meaning of each light

In the case of missing lights please follow all steps below

**Click here if your power light is off**

**Click here if your LAN/ethernet light is off** (it should only be on if you are connected through a cable)

 $\mathbf 0$ 

**Click here if your Wi-Fi light is off, or if you are unable to connect to the Wi-Fi** (only for wireless connections)

1234

**Click here if your ADSL light is off**  (Internet light will be off too)

**Click here if your Internet/PPP light is off**

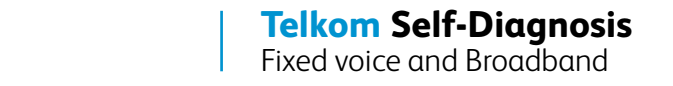

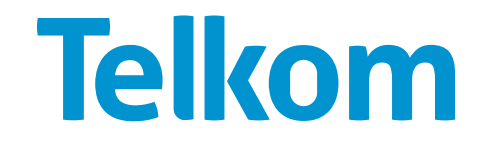

#### **Try the following steps if you have a power issue:**

Make sure you have power flowing into the modem. Change the AC-DC adapter and check if it's properly connected to the modem. 1

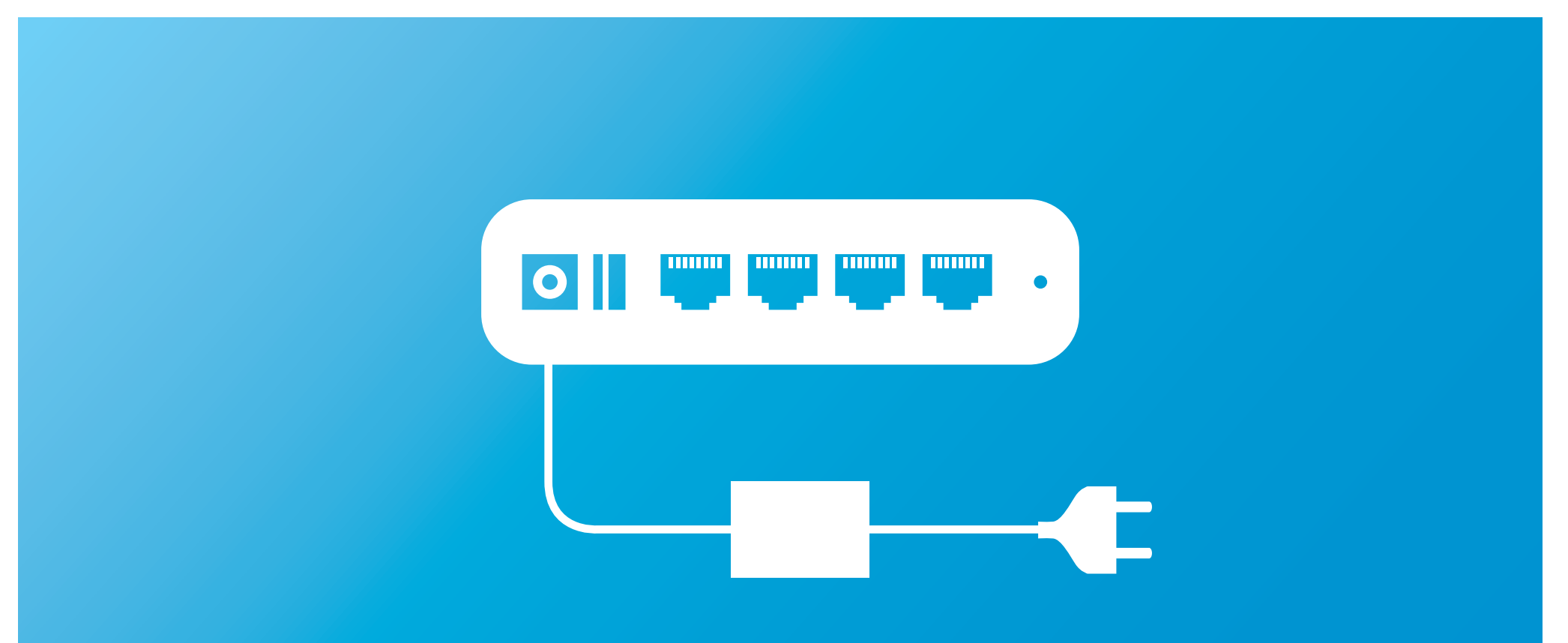

If the cable is connected and the power remains off, the power cable or adapter might be faulty. Use another adapter of the same voltage and charging factor, otherwise you could break the router. This should also only be a temporary solution until you get an original adapter.

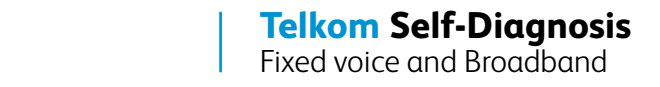

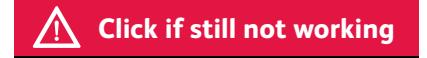

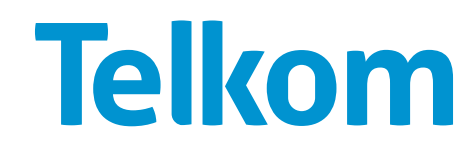

#### **Try the following steps if you have a power issue:**

Hard reset your modem using one of the following methods.

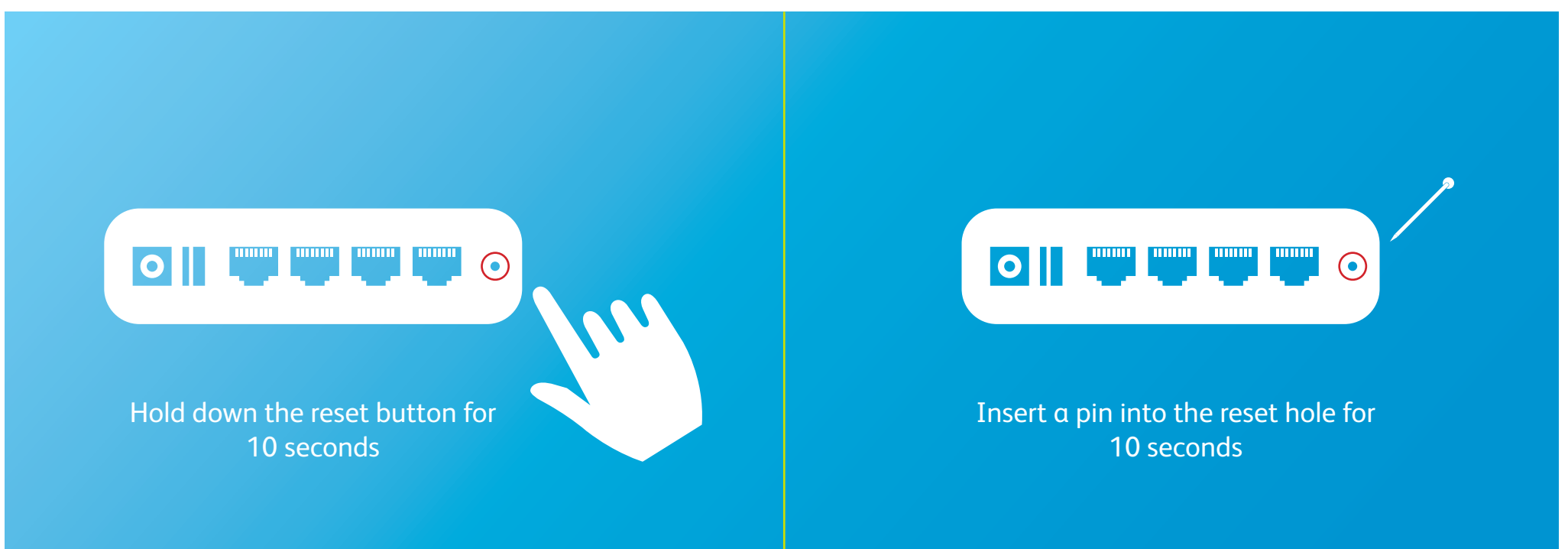

Before attempting this, you must be sure you have your ISP username and password\* and know which menu to access to reinsert your login details, as this will reset the modem to factory settings and only the default "guest" account will be able to access the Telkom website. **Do not do this if you are a business connected via a hub or switch.**

\*ISP username and password is sent via SMS once the service is activated, alternatively you can contact the Call Centre.

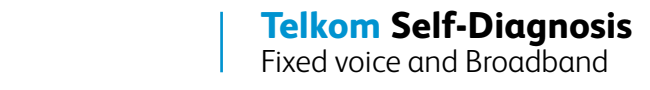

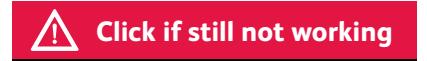

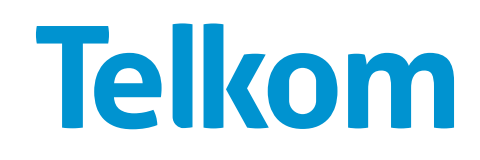

#### **Try the following steps if you have a Wi-Fi or WLAN issue:**

## Check your Wi-Fi connection settings. 1

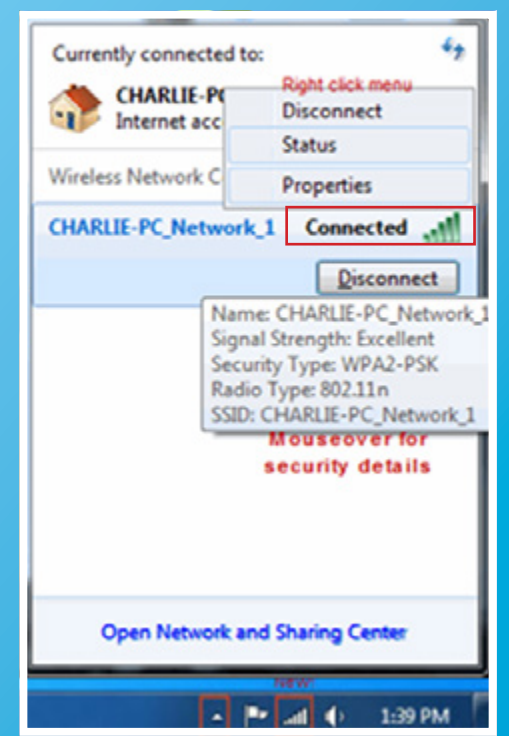

Make sure your wireless connection indicates "Connected".

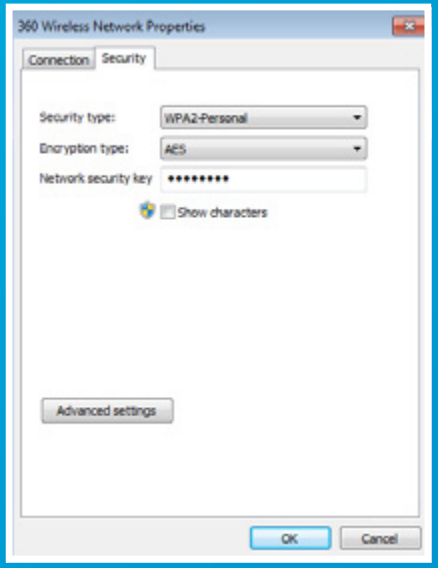

If not, your device might have lost the key. Right click the connection, select properties, and retype your Wi-Fi password.

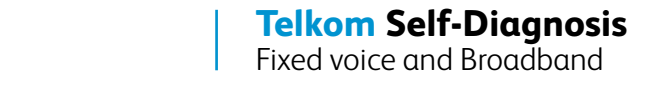

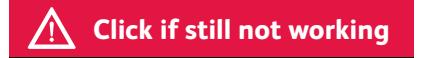

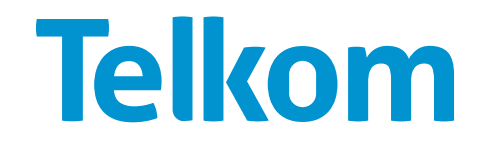

#### **Try the following steps if you have a Wi-Fi or WLAN issue:**

If you were connecting via Wi-Fi, try to connect a LAN cable from the Wi-Fi router directly to your computer\*.

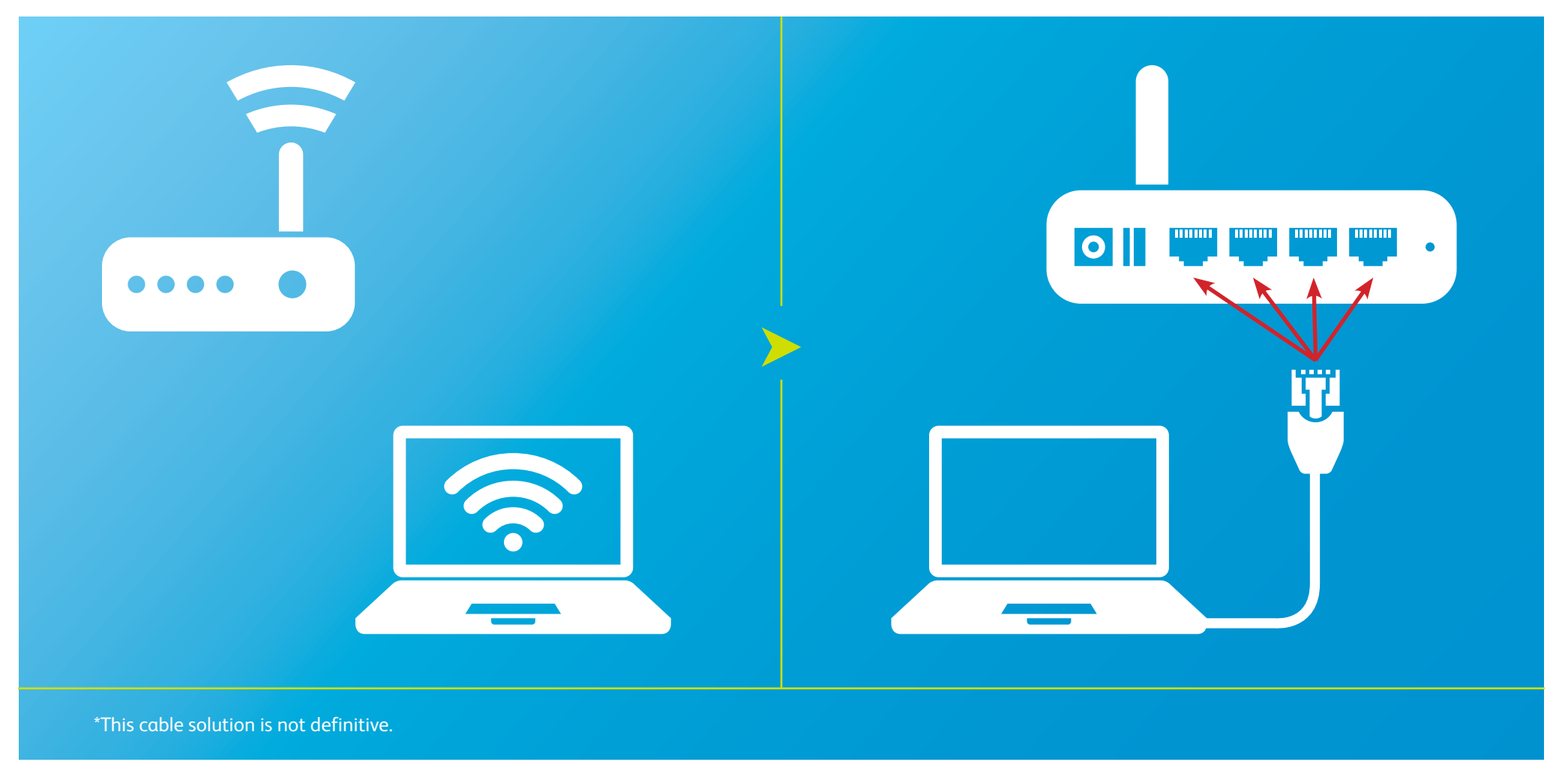

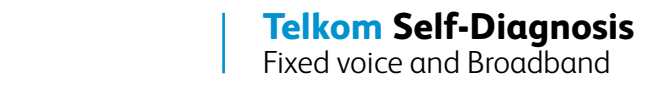

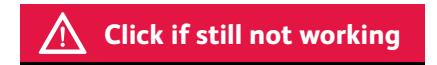

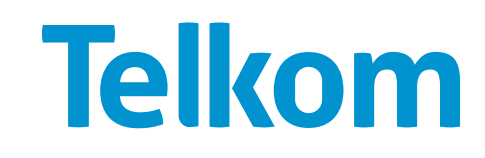

## **Try the following steps if you have a Wi-Fi or WLAN issue:**

# Ensure the wireless feature is enabled.

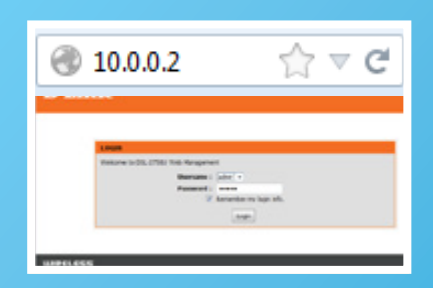

Open your brower. Browse to [10.0.0.2](http://10.0.0.2) and log into the router.

**Please note that some routers might require a different access address, such as www.routerlogin.net. Refer to the user manual to confirm the correct address for the router.**

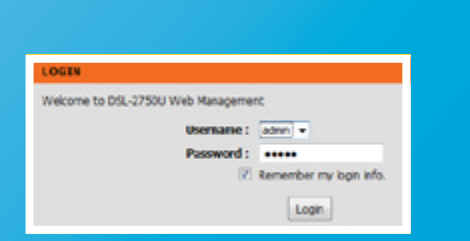

If you did not change the login details when you initially setup the modem, try 'admin' for both username and password, or 'admin' for username, and 'password' for password. Refer to the user manual to confirm.

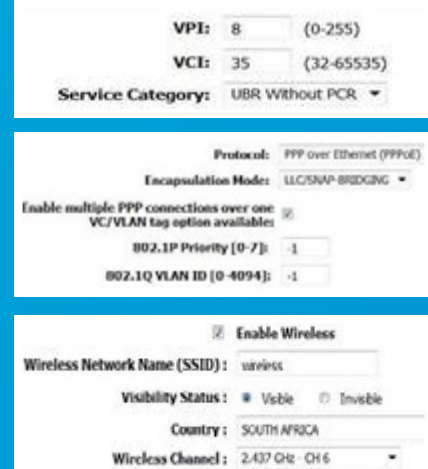

Input the following ATM and connection-type settings:

- **• VPI = 8**
- **• VCI = 35**
- **• Encapsulation = PPPoE**
- **• Multiplexing Method = LLC Based**
- **• Wireless = Enabled**

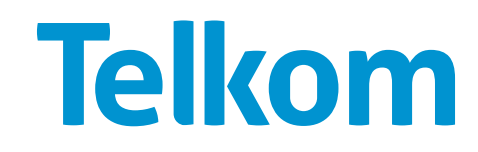

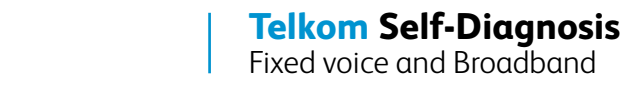

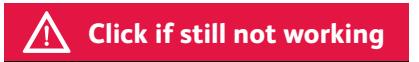

Change the port the cable connects to on the modem – ADSL modems usually have 4 ports to choose from.

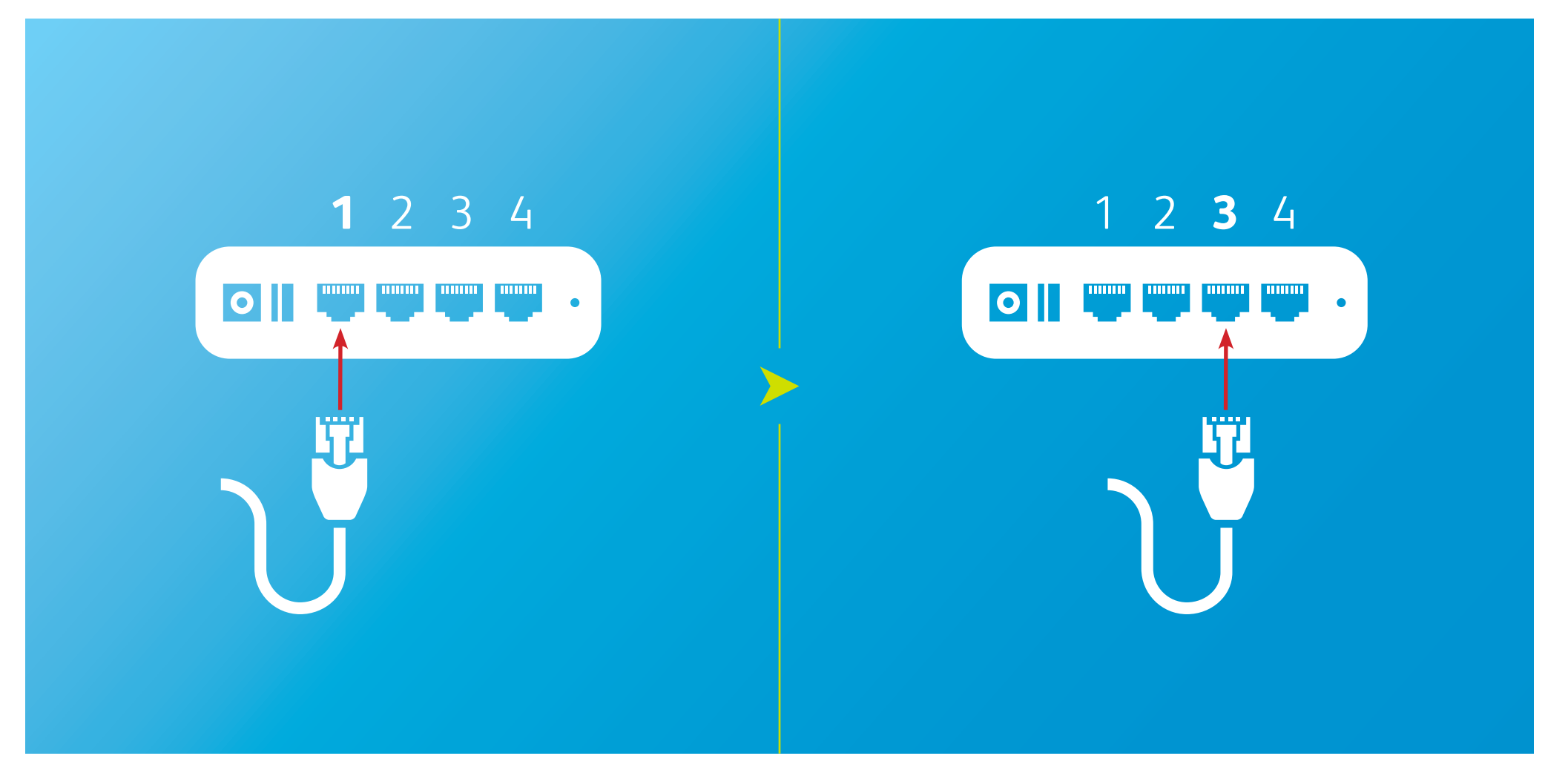

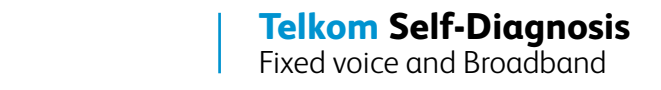

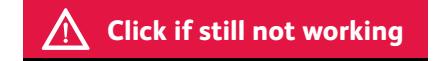

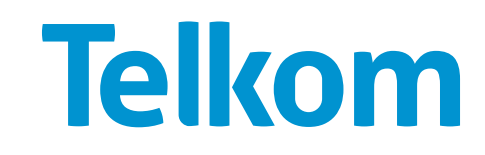

2 Try changing your cables and filters for known working ones.

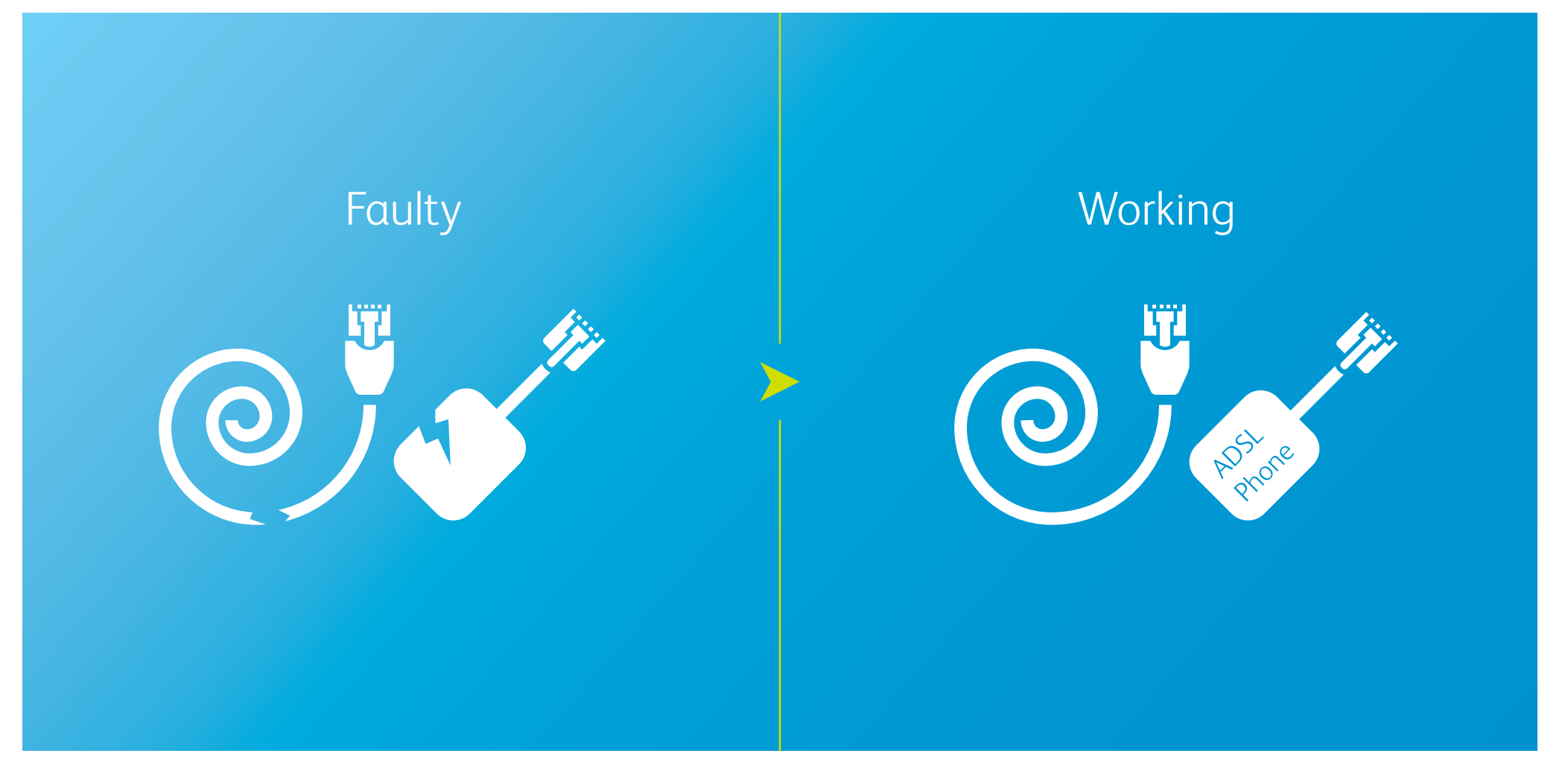

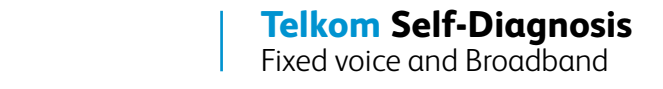

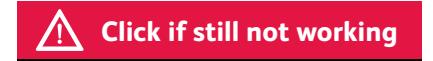

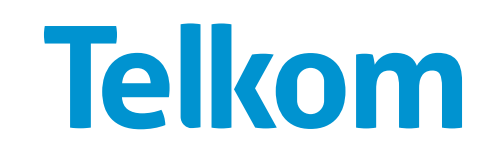

Check if your LAN adapter is working properly.

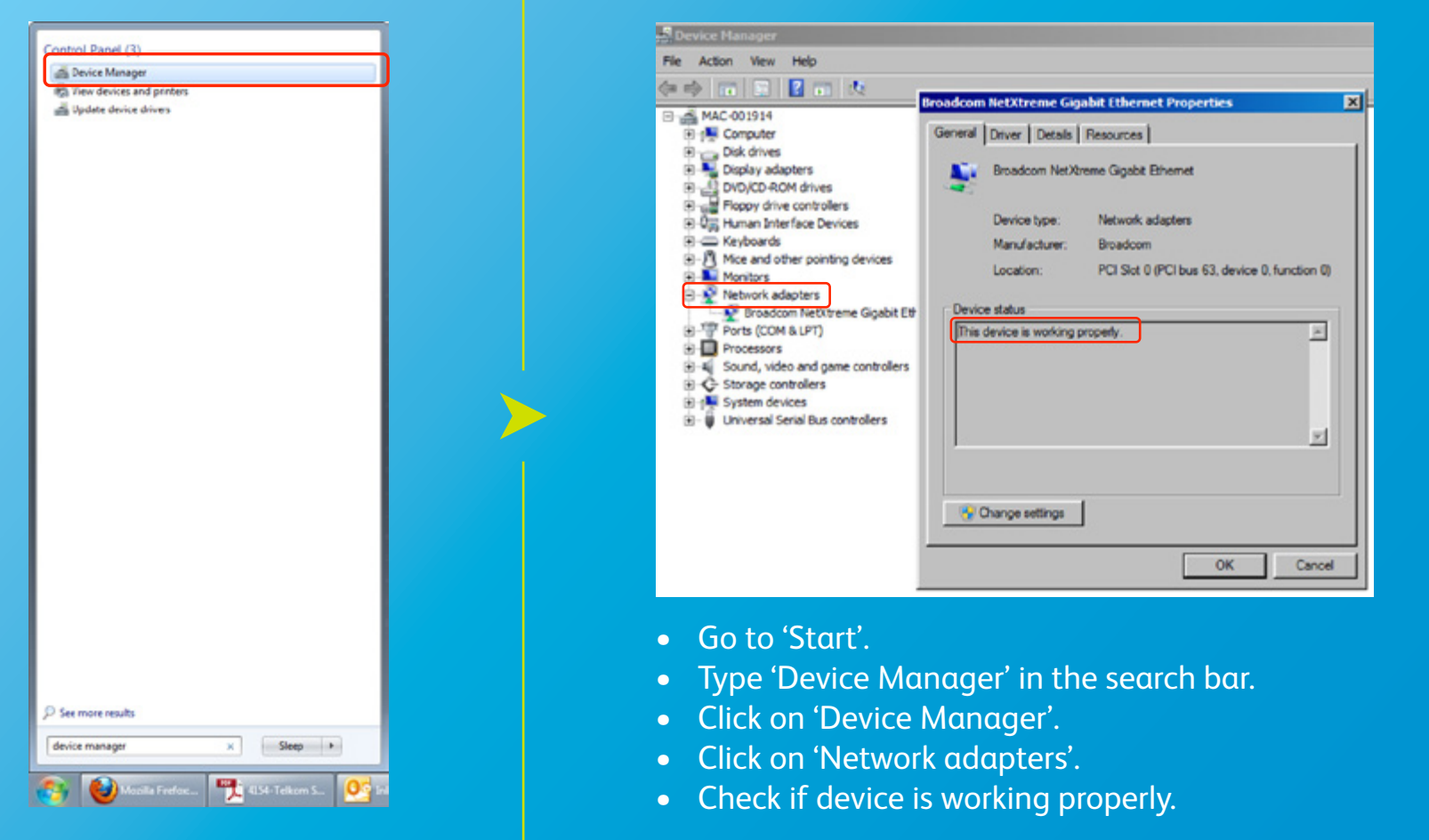

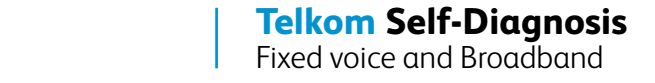

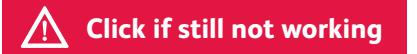

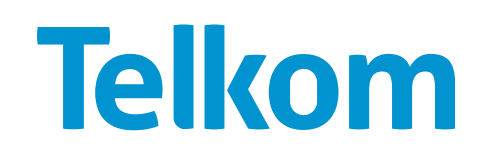

Hard reset your modem using one of the following methods.

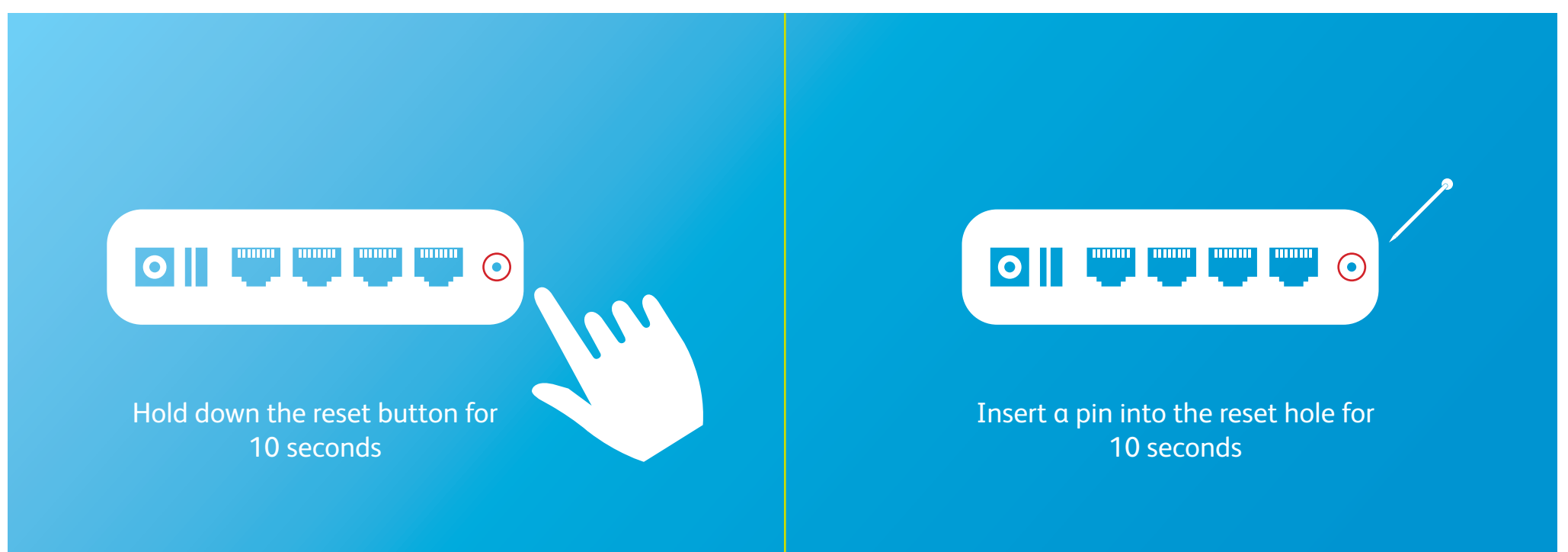

Before attempting this, you must be sure you have your ISP username and password\* and know which menu to access to reinsert your login details, as this will reset the modem to factory settings and only the default "guest" account will be able to access the Telkom website. **Do not do this if you are a business connected via a hub or switch.**

\*ISP username and password is sent via SMS once the service is activated, alternatively you can contact the Call Centre.

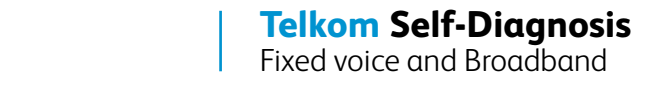

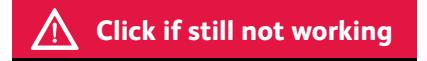

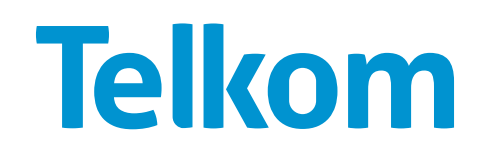

1 Check the cables that connect the modem and the phone to the filter, and the one<br>between the filter and the wall socket. Make sure they are clipped in the correct pos<br>and seated properly. between the filter and the wall socket. Make sure they are clipped in the correct position and seated properly.

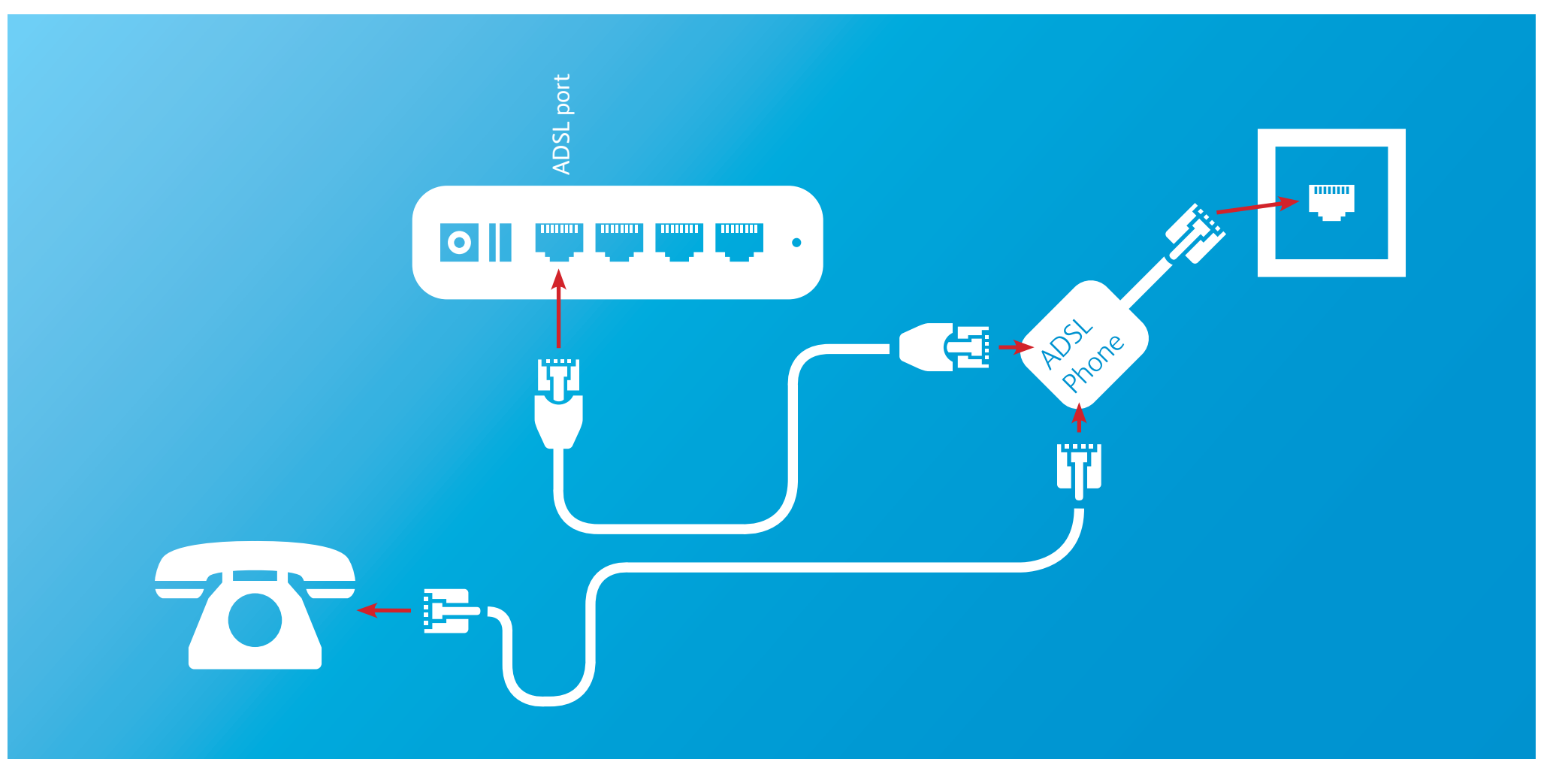

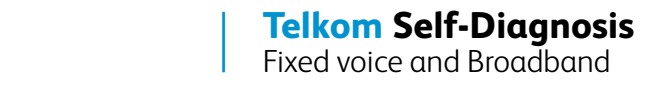

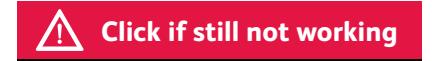

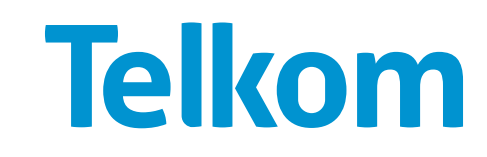

Make sure you have power flowing into the modem. Change the AC-DC adapter and check if it's properly connected to the modem.

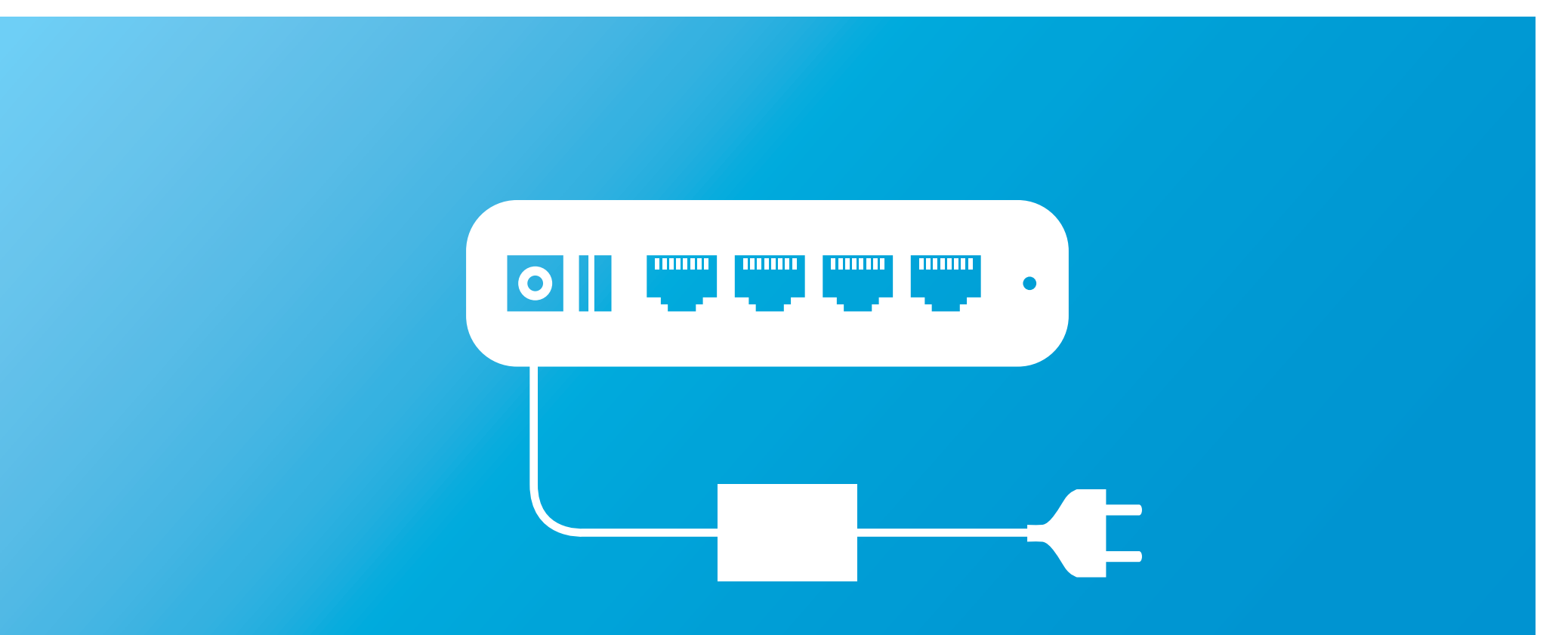

If the cable is connected and the power remains off, the power cable or adapter might be faulty. Use another adapter of the same voltage and charging factor, otherwise you could break the router. This should also only be a temporary solution until you get an original adapter.

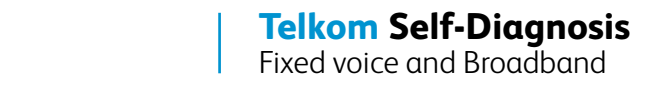

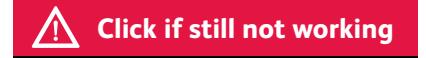

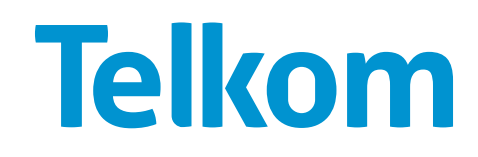

Try changing your cables and filters for known working ones. 3

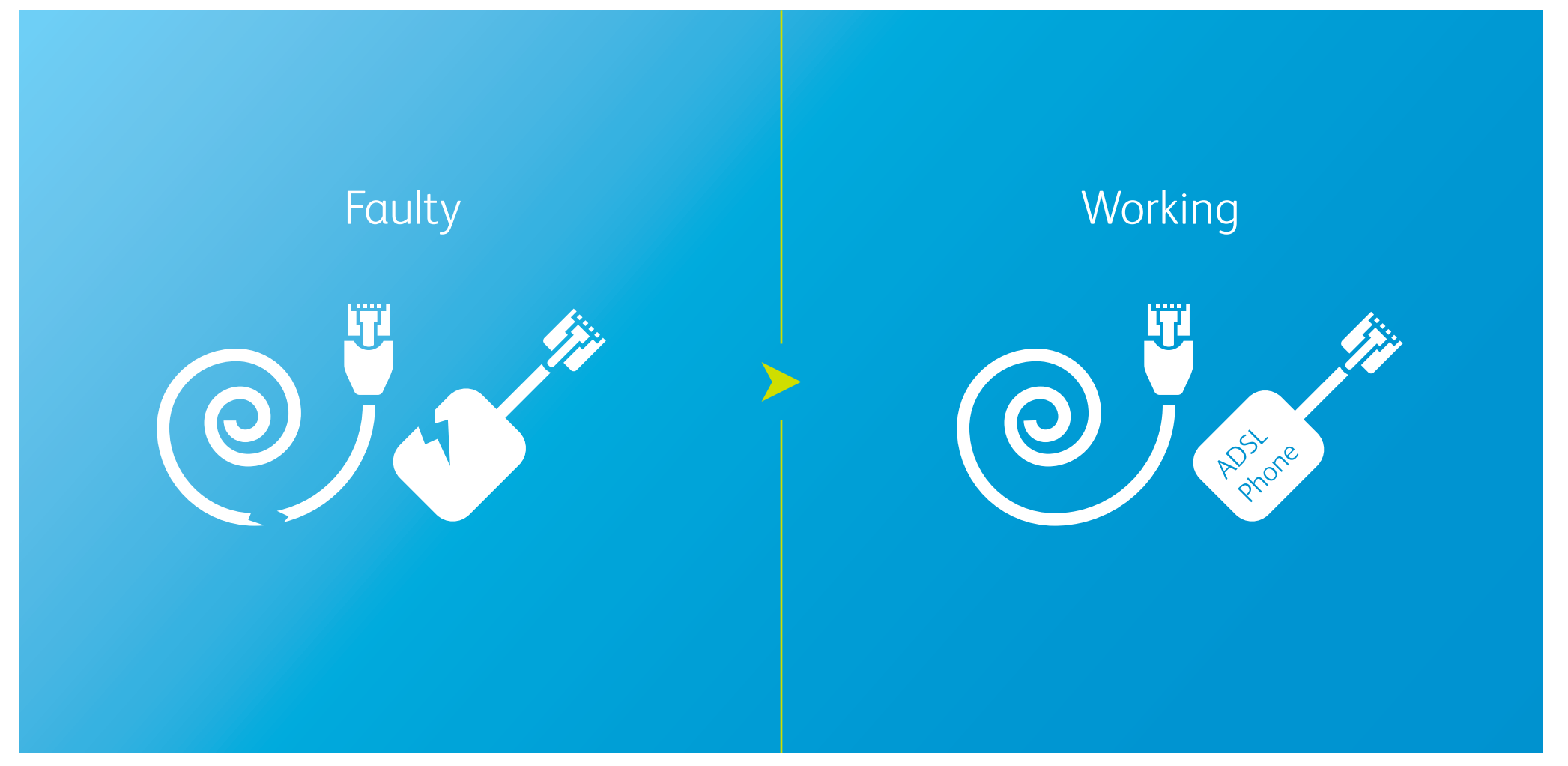

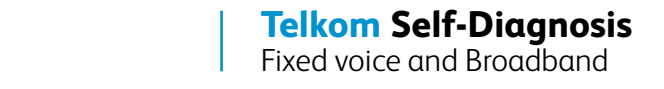

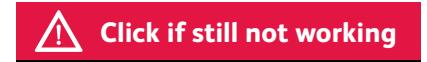

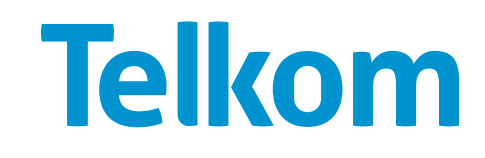

If possible, try connecting your modem to a friend's ADSL line and see if it works, or try connecting another ADSL modem to your line.

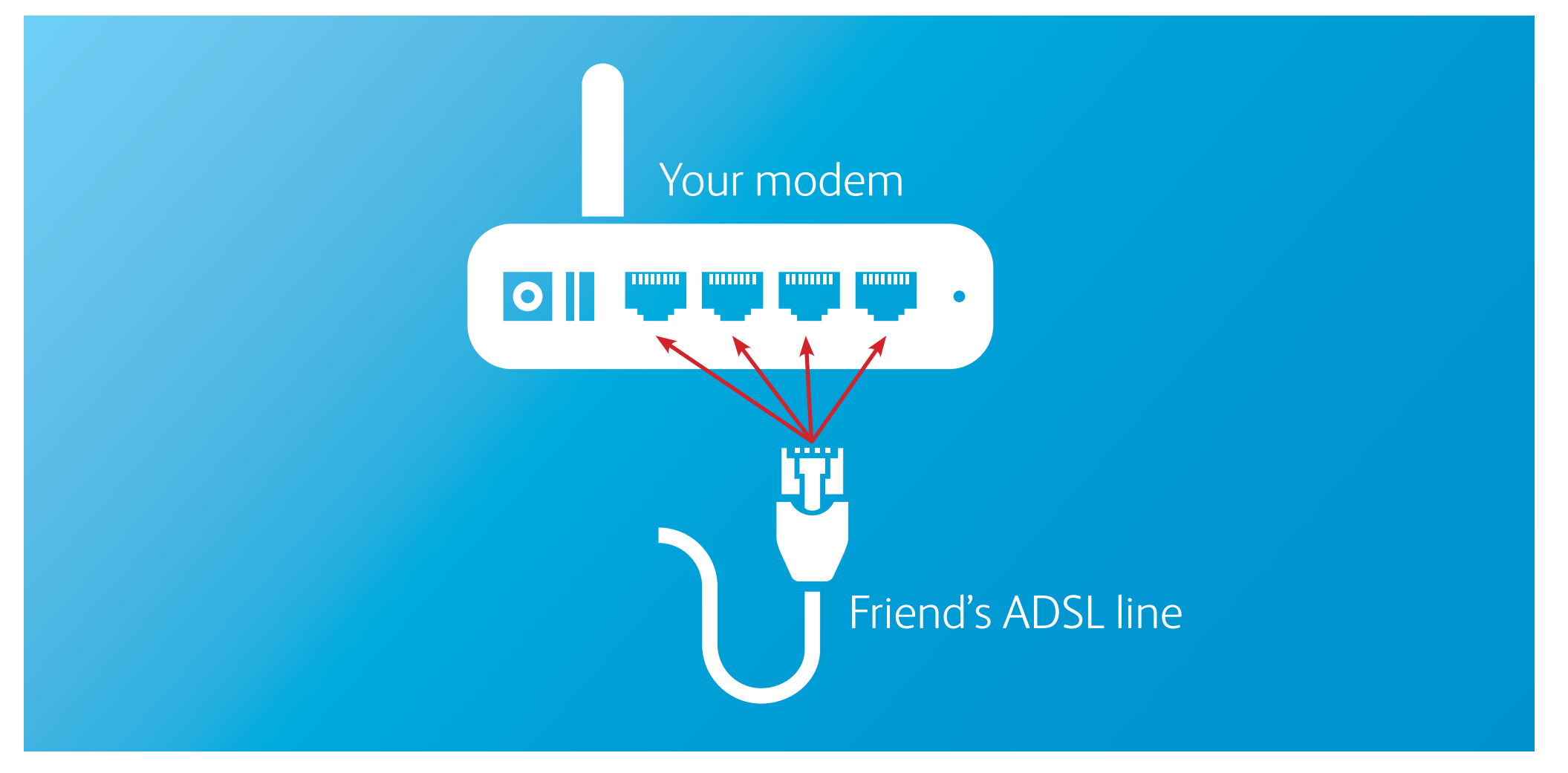

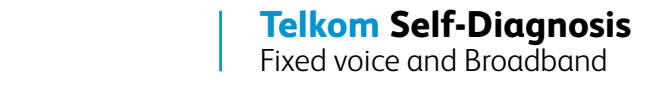

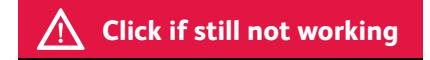

### **Try the following steps if you have an Internet or PPP issue:**

#### Check your ISP username and re-enter your password.

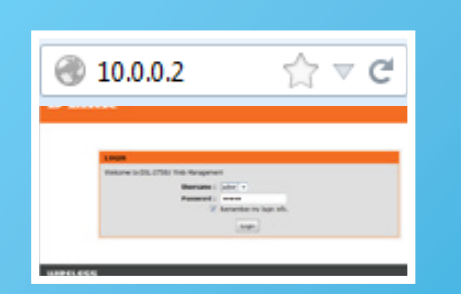

Open your brower. Browse to [10.0.0.2](http://10.0.0.2) and log into the router.

**Please note that some routers might require a different access address, such as www.routerlogin.net. Refer to the user manual to confirm the correct address for the router.**

Welcome to DSL-2750U Web Management Username: admn + ord: \*\*\*\*\* 2 Remember my boin info Login

If you did not change the login details when you initially setup the modem, try 'admin' for both username and password, or 'admin' for username, and 'password' for password. Refer to the user manual to confirm.

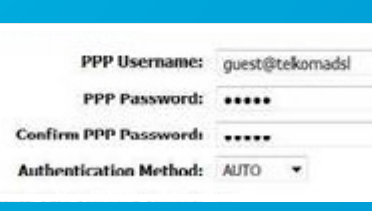

Retype your ISP username and password.

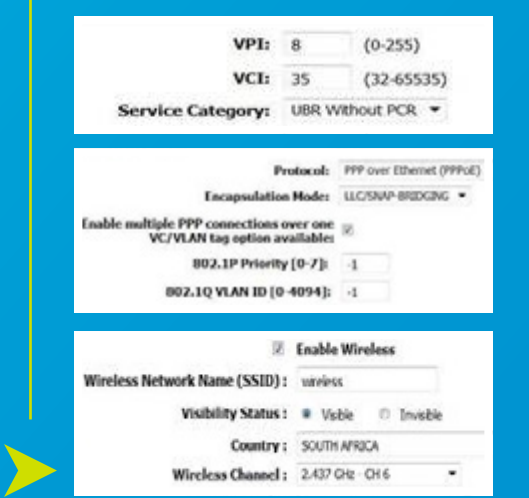

Input the following ATM and connection-type settings:

- **• VPI = 8**
- **• VCI = 35**
- **• Encapsulation = PPPoE**
- **• Multiplexing Method = LLC Based**
- **• Wireless = Enabled**

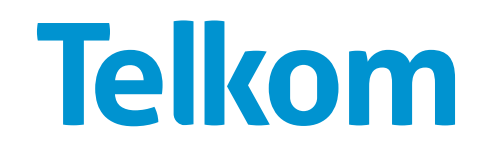

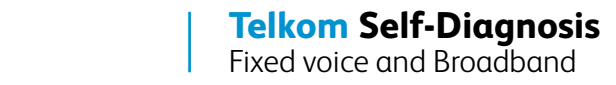

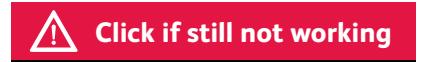

**Try the following steps if you have an Internet or PPP issue:**

2 Check that your computer does not have a virus.

## If you have an antivirus software installed

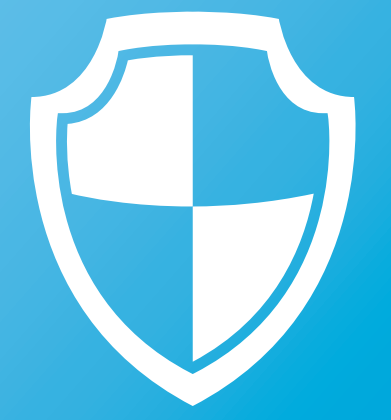

**Run your antivirus software**

#### If you do not have an antivirus software installed

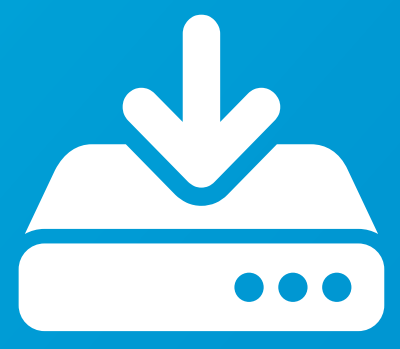

**Download a free antivirus software from an alternative connection and transfer it to your computer**

When installing a new antivirus software, you should be sure to uninstall any current antivirus software so it does not conflict with the new software.

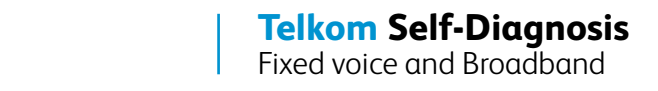

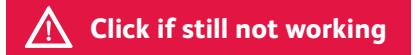

#### **Try these last steps if nothing has worked:**

Perform an isolation test by removing/turning off all devices (except the ADSL modem/ router) that could be affecting the ADSL line, such as:

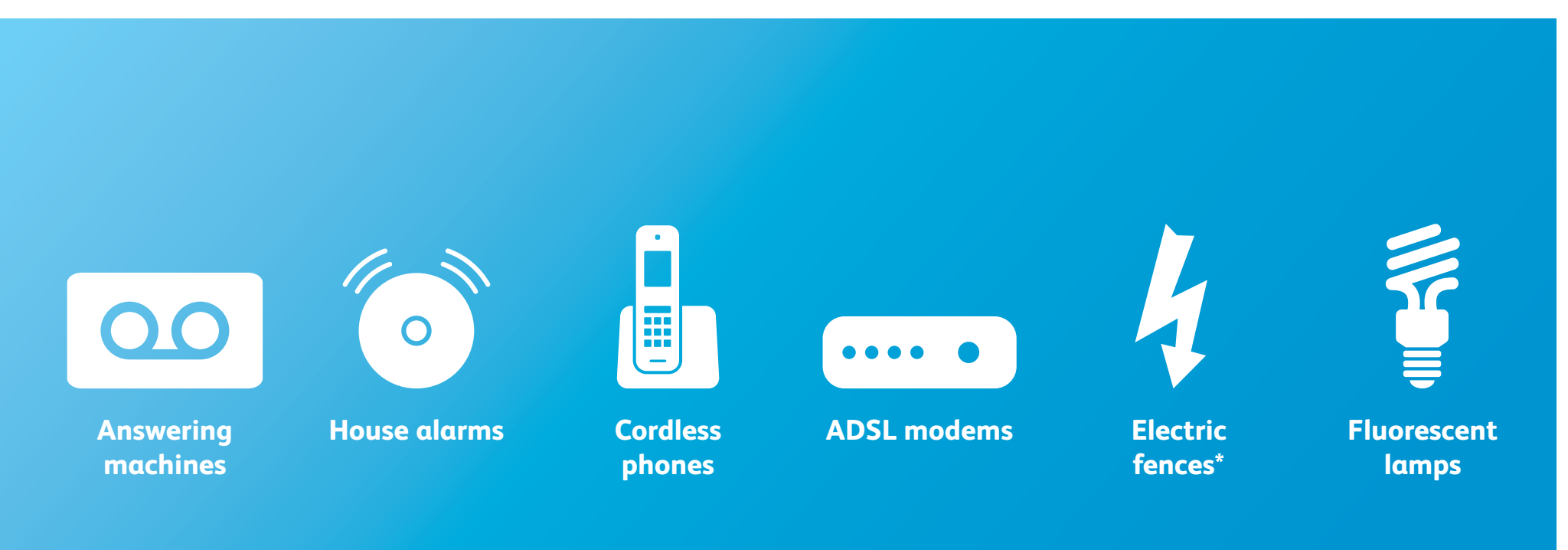

\*Faulty electric fences can cause impulse noise on the ADSL line which may prevent the ASDL line from syncing. Check for any arcing (electrical breakdown) from the fence due to faulty/cracked isolators, plants or any foreign objects touching the fence.

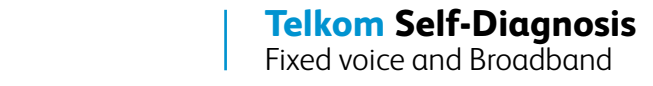

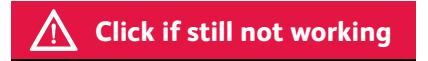

#### **Try these last steps if nothing has worked:**

Listen for a dial tone when you pick up the landline phone.

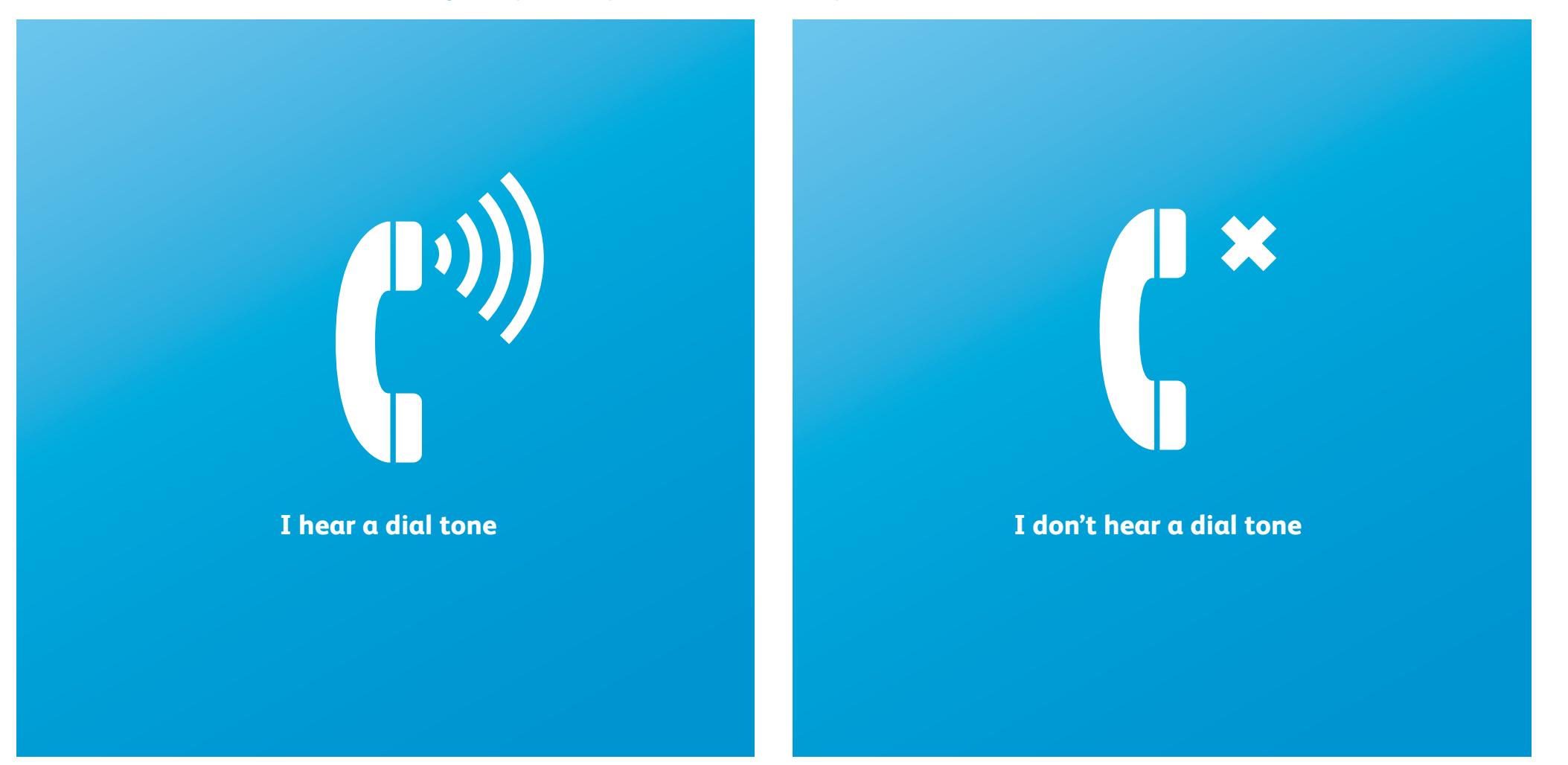

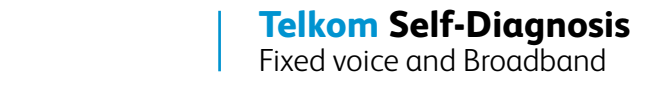

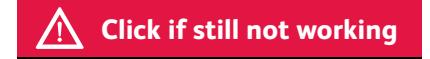

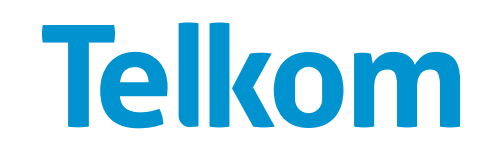

Check with your ISP if you have reached your Internet cap, and top up if that is the case. If your ISP is Telkom, follow these steps:

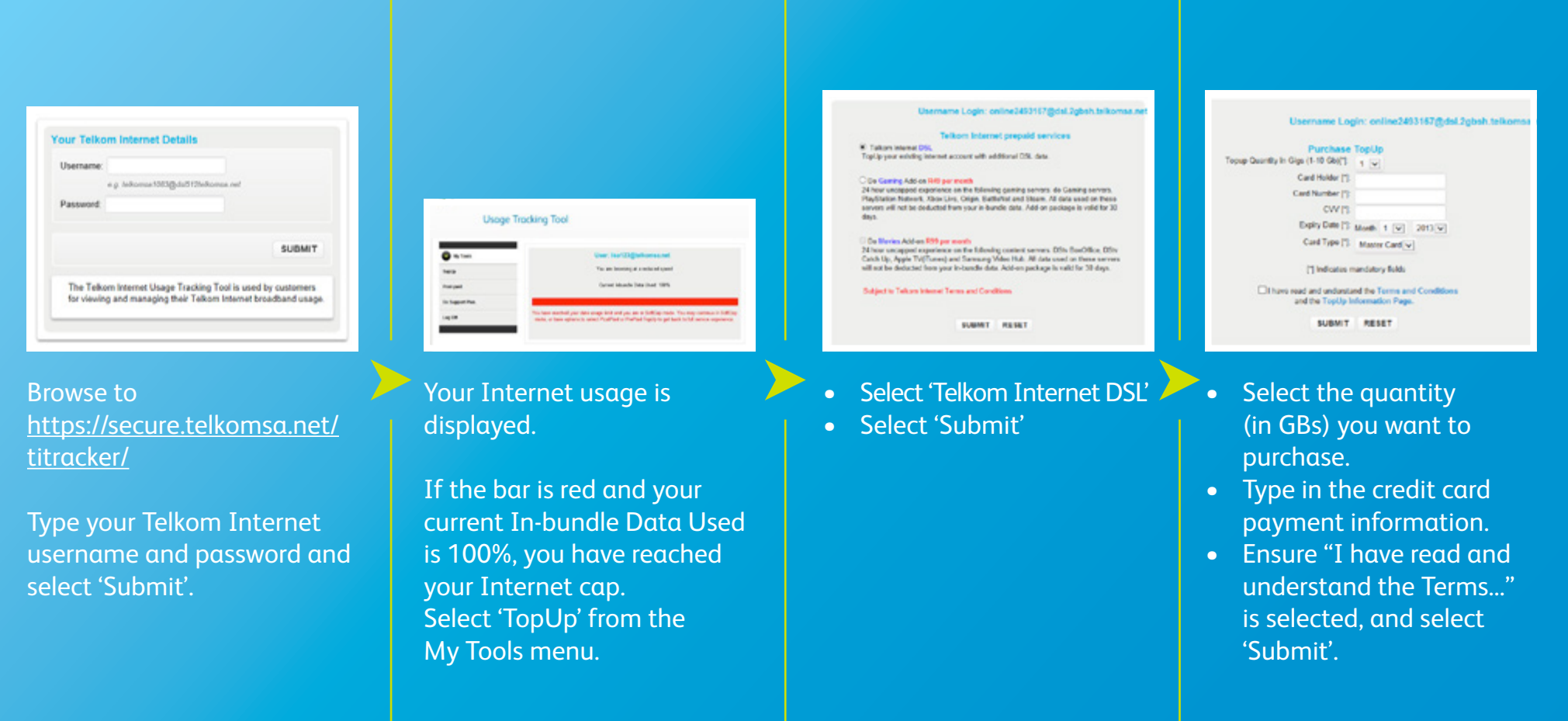

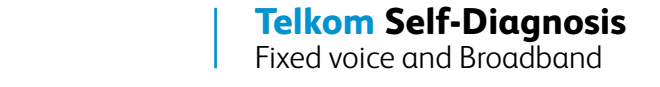

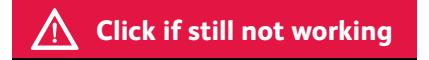

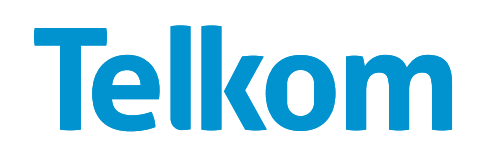

2 Check if the slow connection happens on a single website, or on multiple websites and click on the appropriate option.

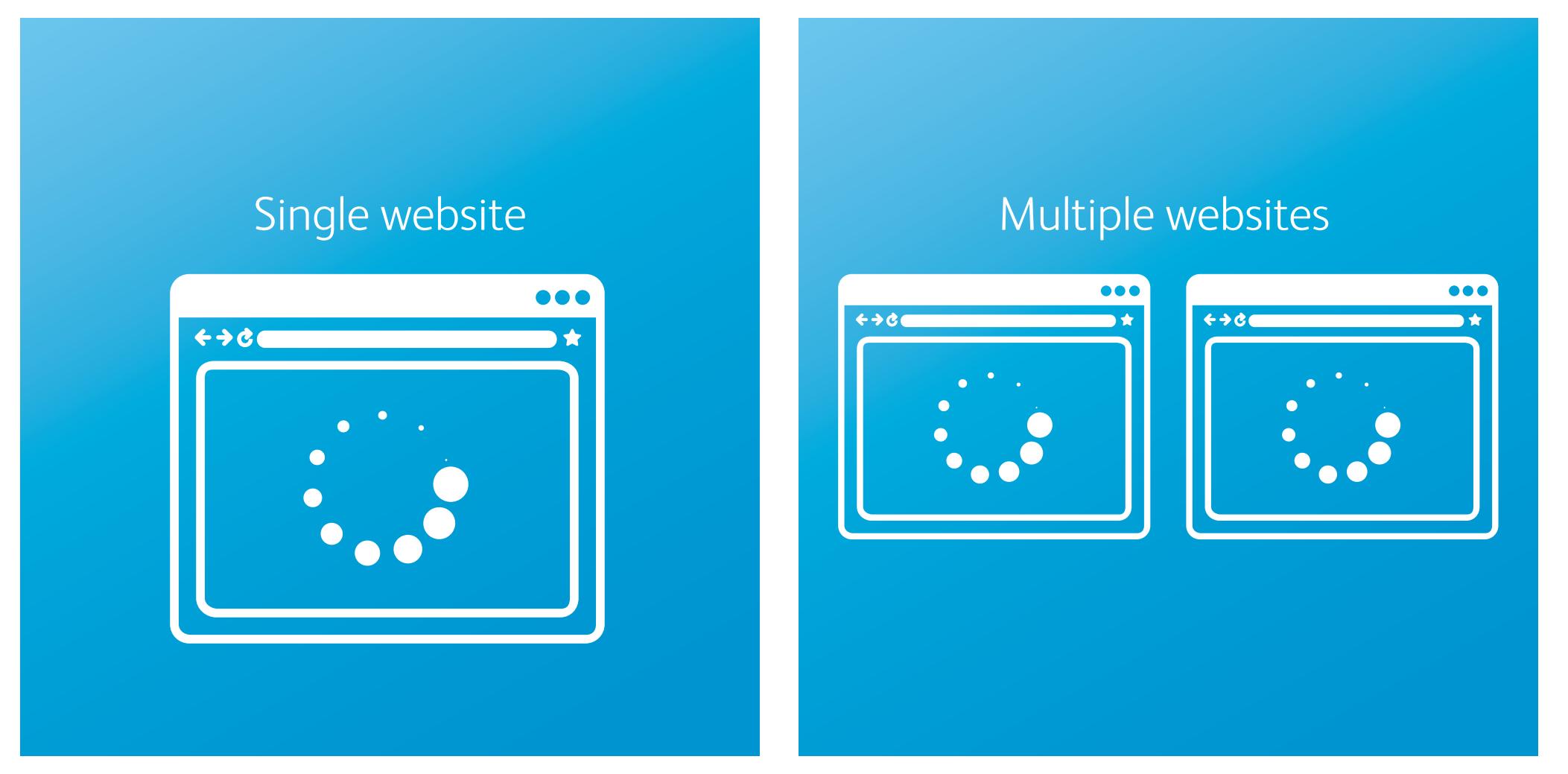

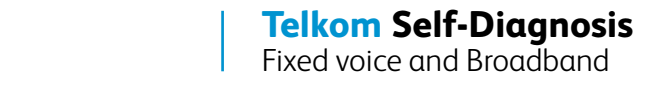

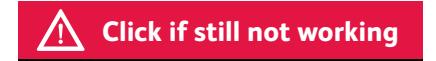

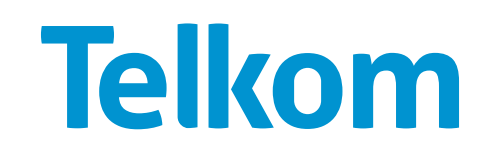

This does not indicate a problem with your ISP or network provider, but rather with the website itself, so you should not consider this as a fault. However, some points can be useful to check: website itself, so you should not consider this as a fault. However, some points can be useful to check:

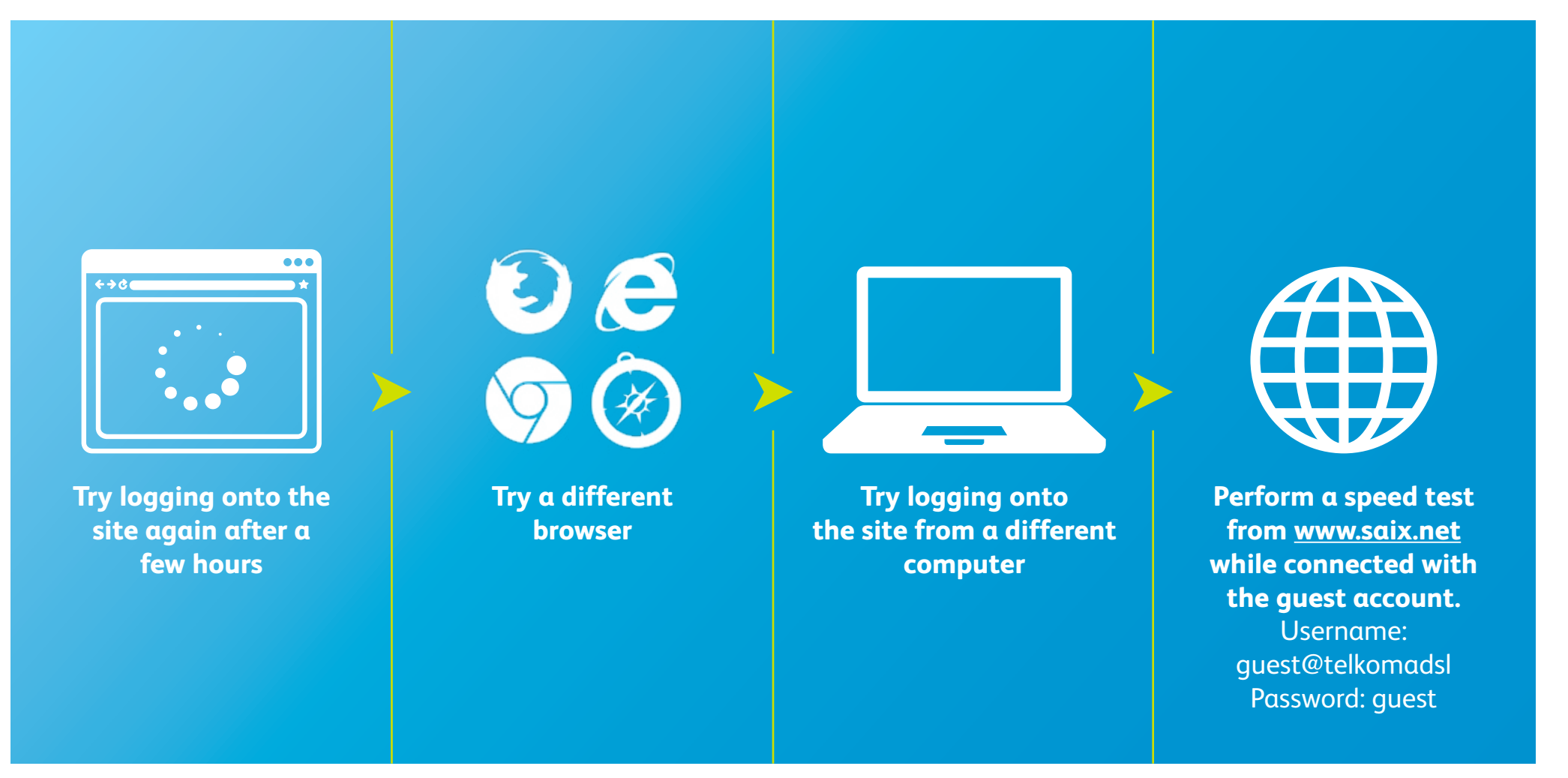

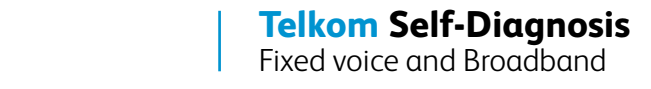

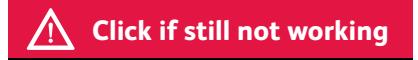

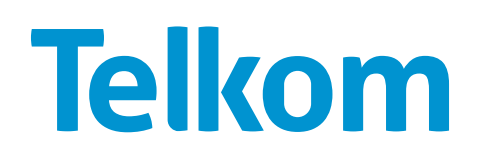

Try deleting your temporary Internet files.

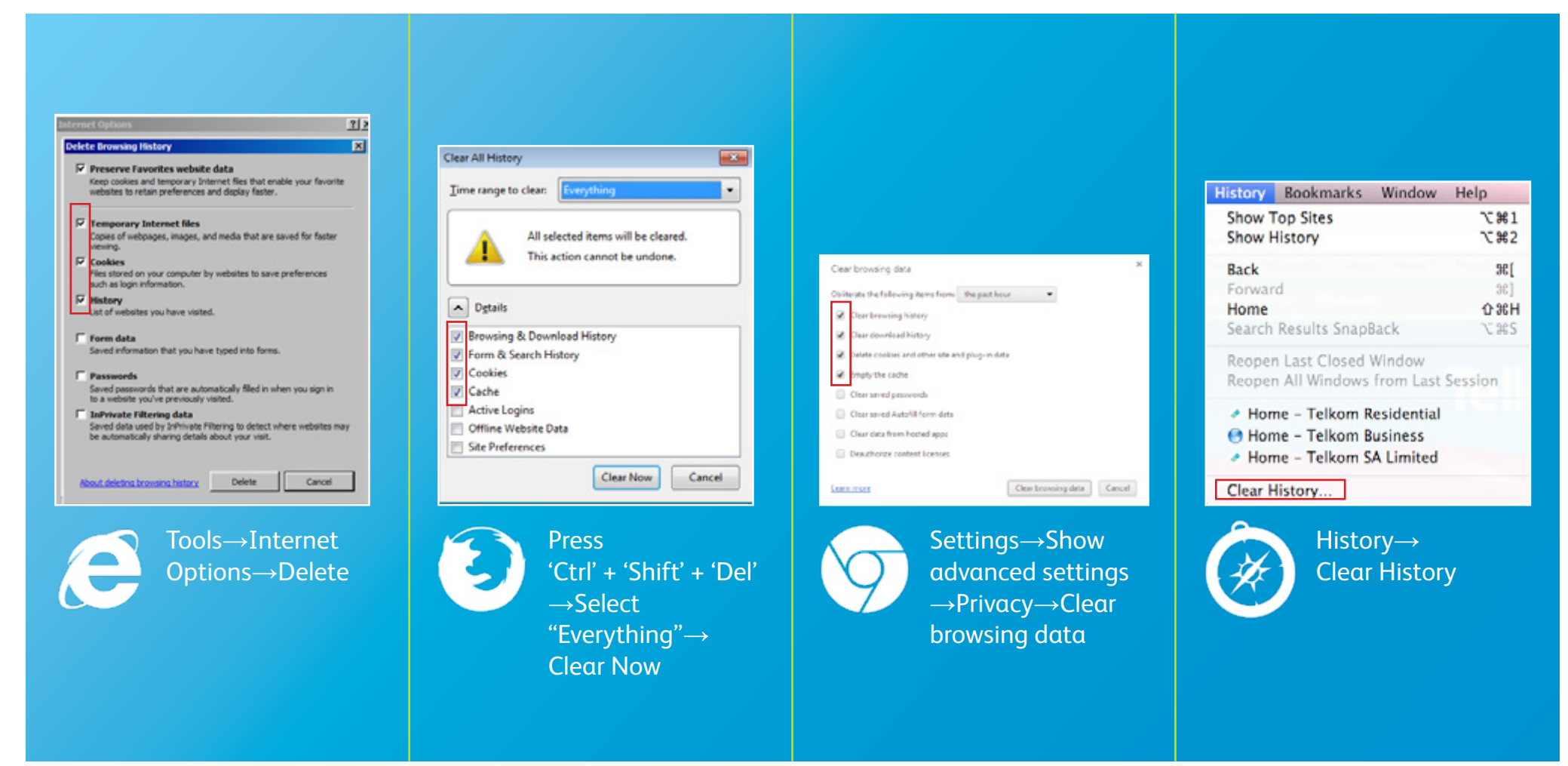

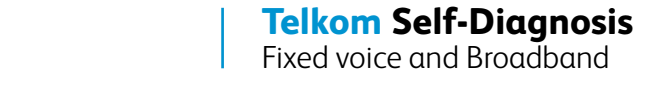

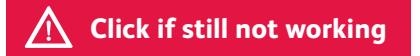

Restart your modem and wait for 3 minutes. If possible try connecting through another modem.

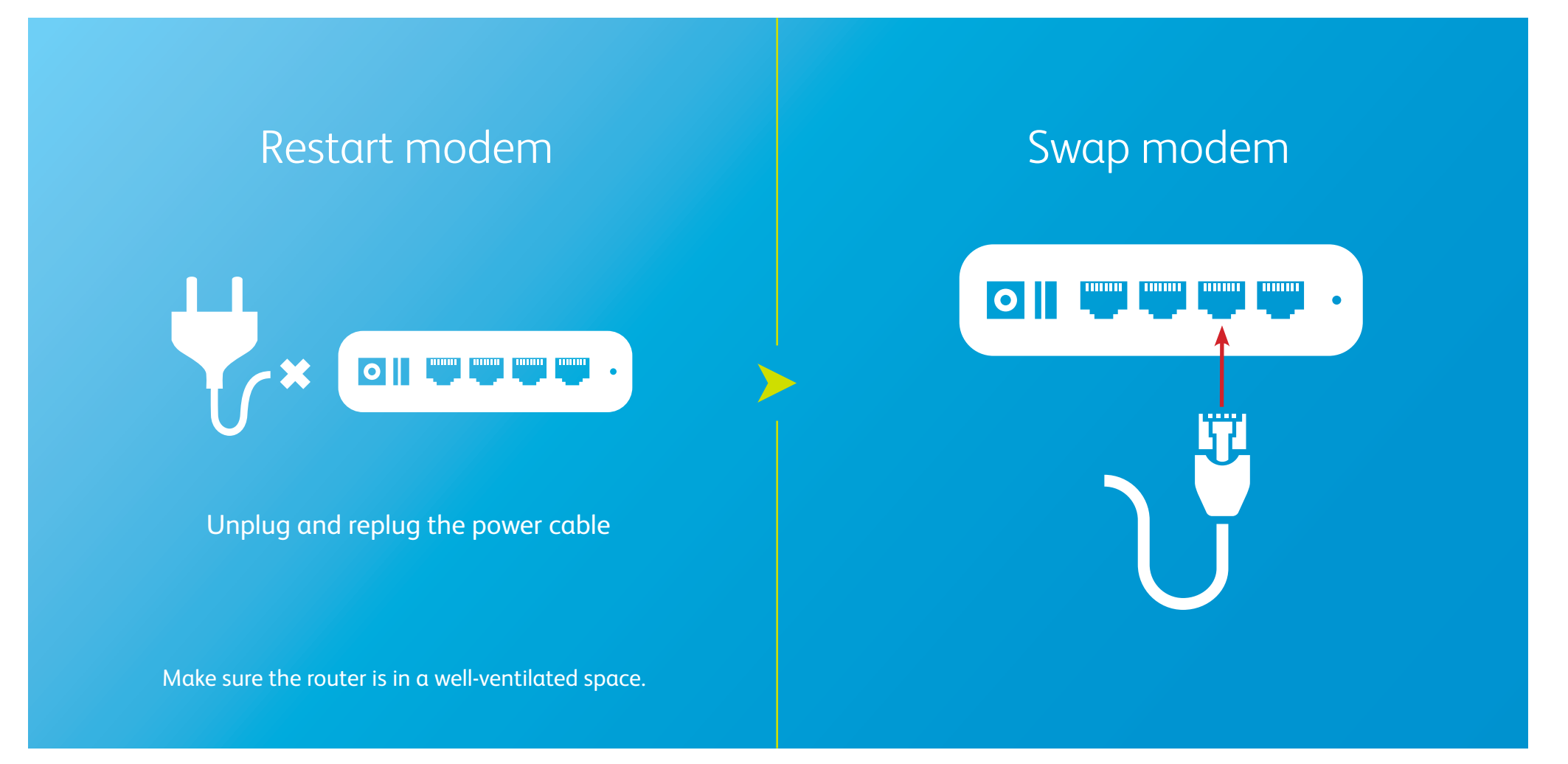

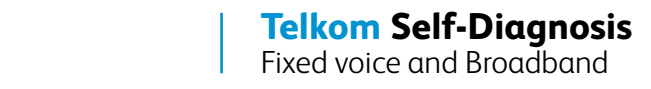

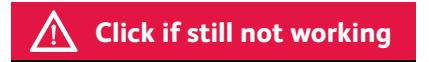

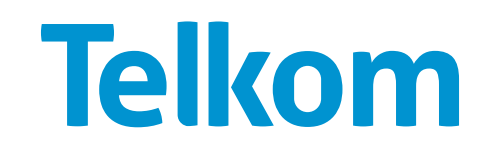

6If your modem is connected through a telephone extension cable (not usually designed to carry data), try removing that cable and replacing it with the provided cable.

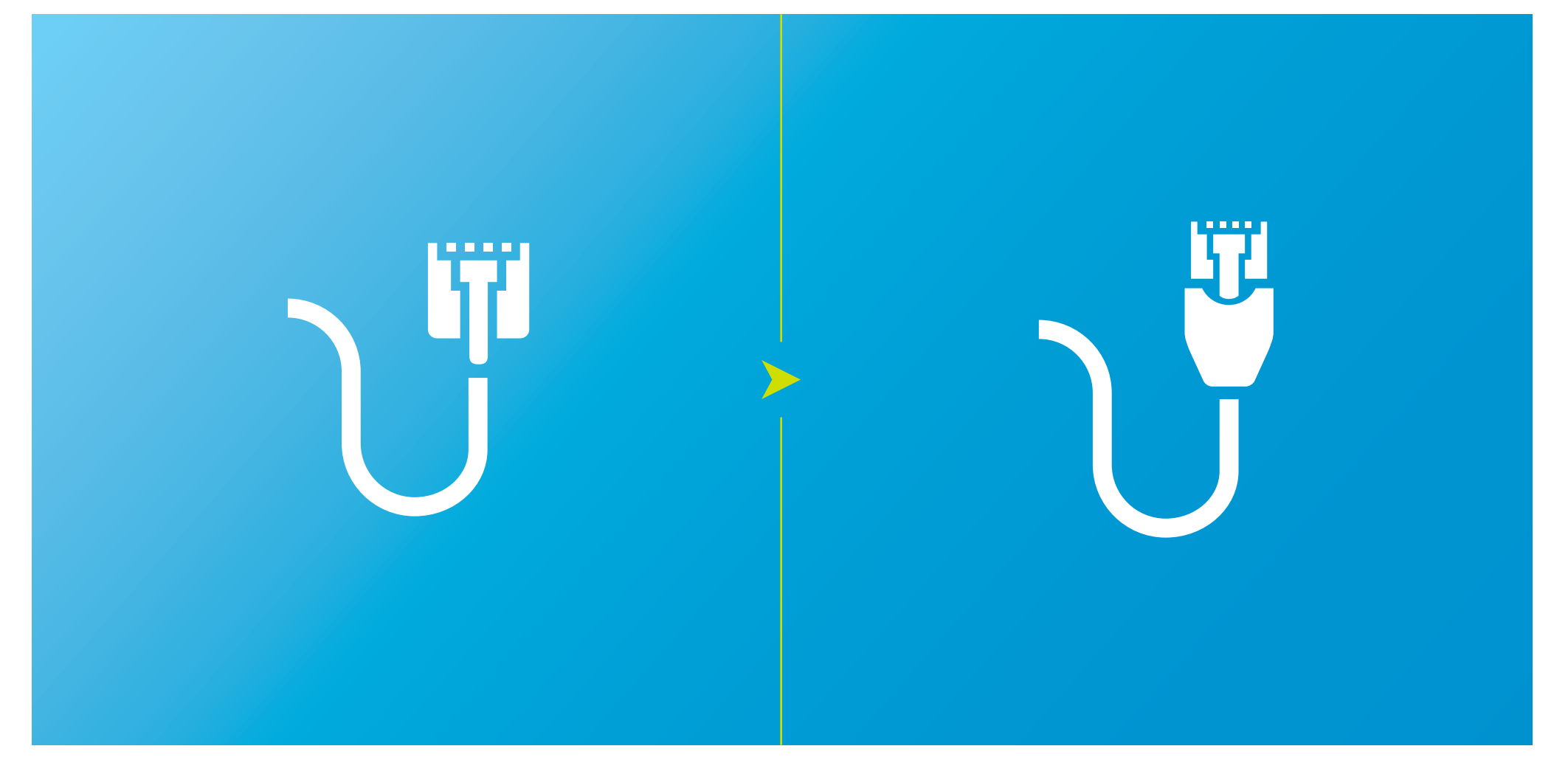

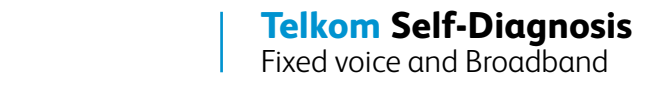

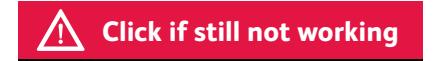

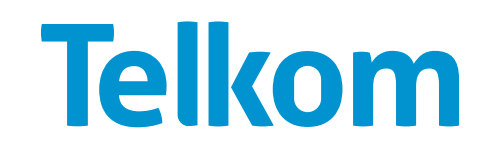

Check that your computer does not have a virus.

### If you have an antivirus software installed

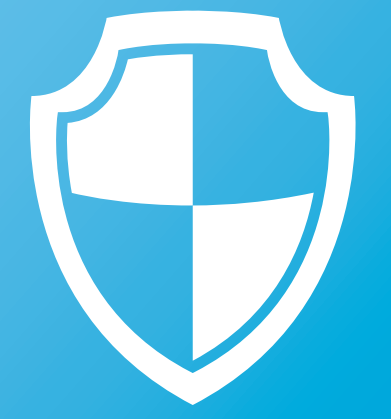

#### **Run your antivirus software**

#### If you do not have an antivirus software installed

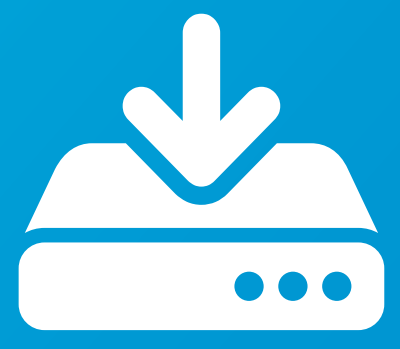

**Download a free antivirus software from an alternative connection and transfer it to your computer**

When installing a new antivirus software, you should be sure to uninstall any current antivirus software so it does not conflict with the new software.

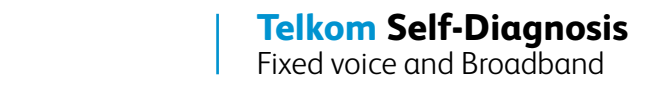

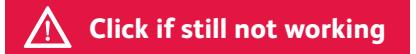

Perform a latency test.

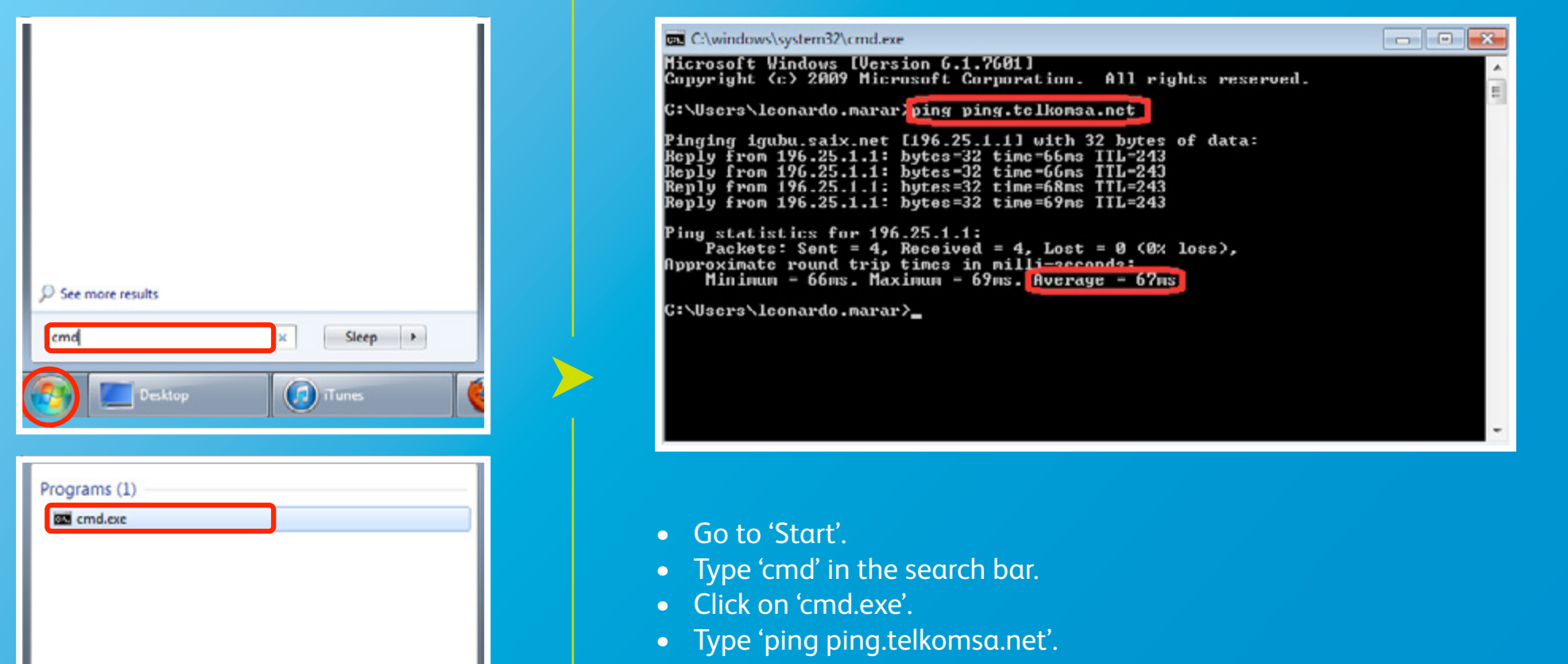

• The average response time should not be above 200ms.

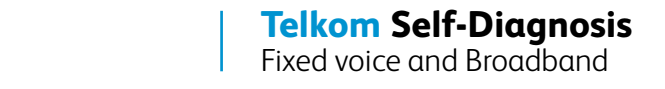

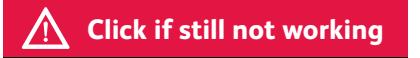

Perform a speed test.

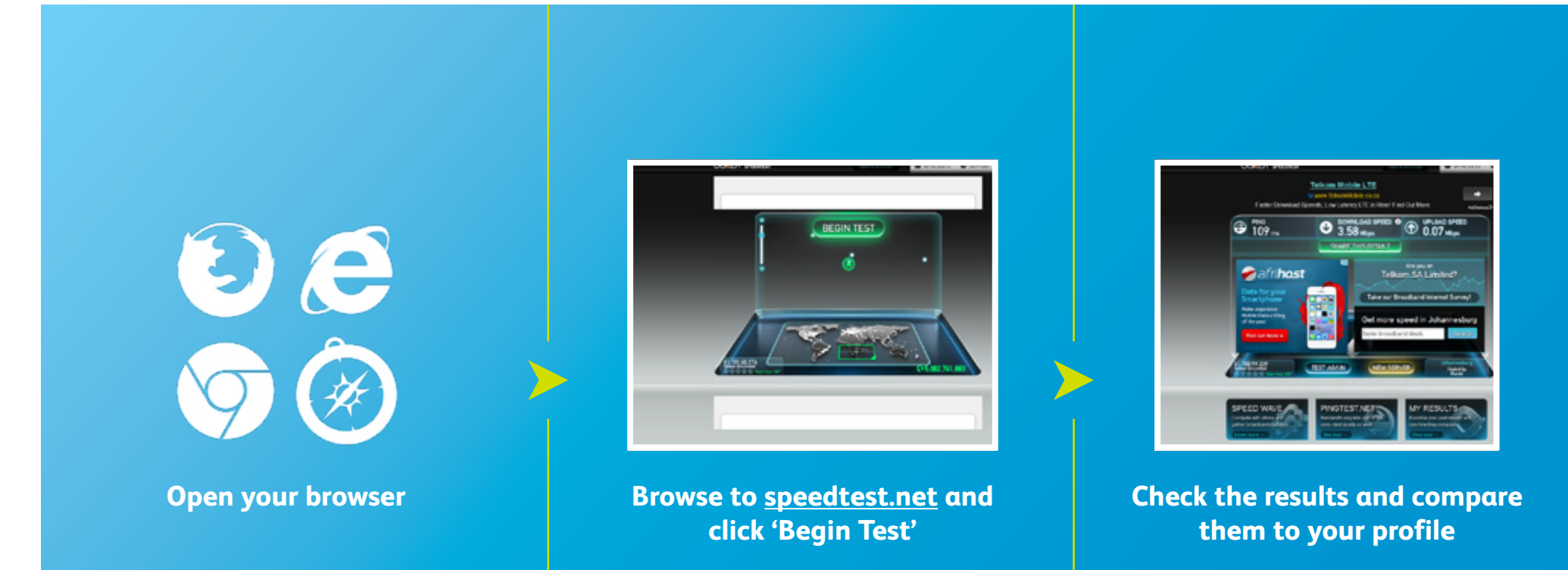

Bear in mind that the number of connections on the same line will affect the final speed.

**Telkom** 

**Telkom Self-Diagnosis** Fixed voice and Broadband

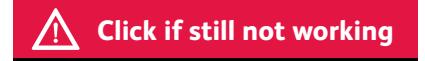

10 Check that your PC network settings are still the same. Uninstall any new software<br>or firewall. If you are unsure of what has been installed, restore your computer to a<br>previous stage when the Internet was working. or firewall. If you are unsure of what has been installed, restore your computer to a previous stage when the Internet was working.

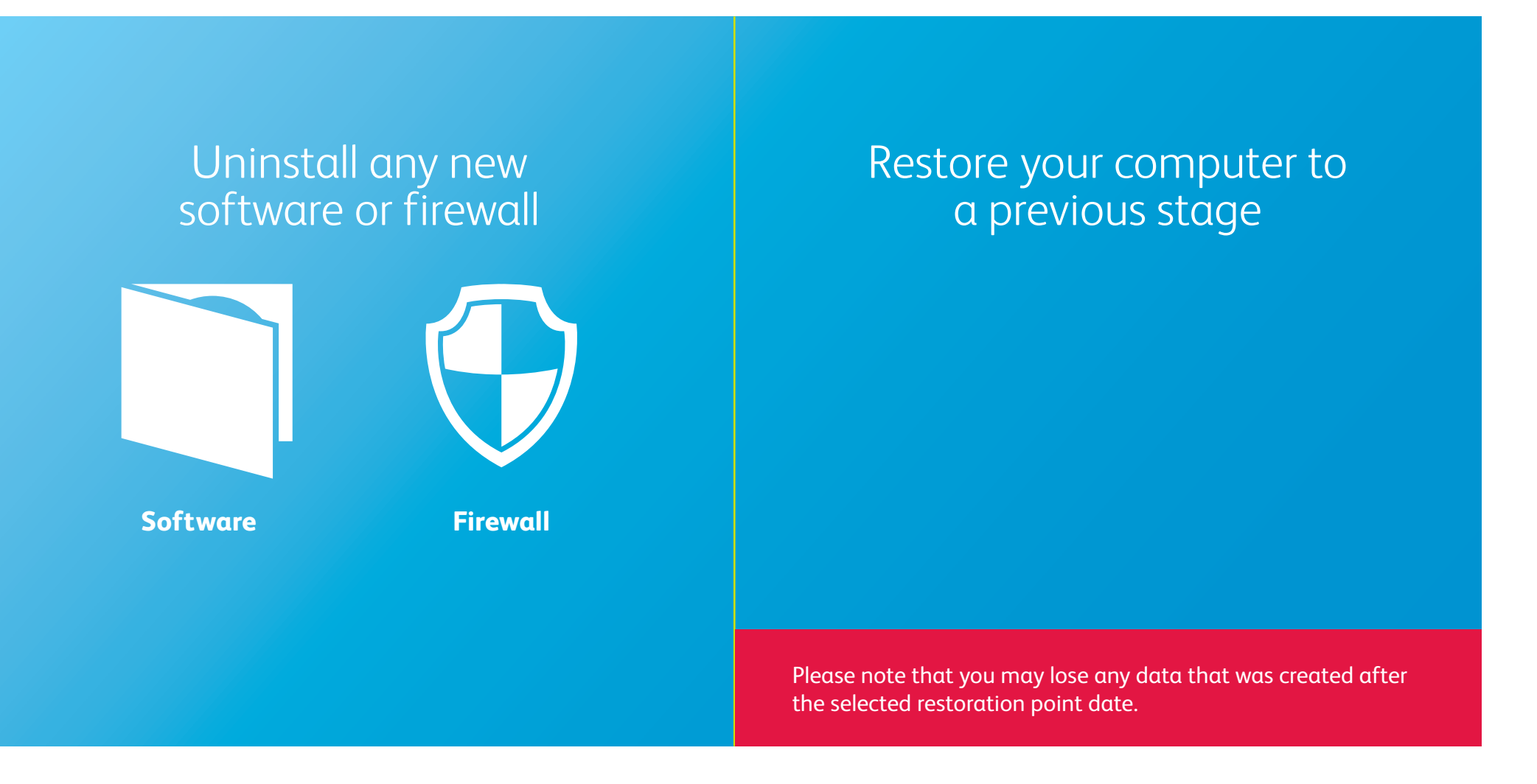

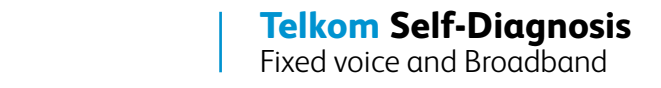

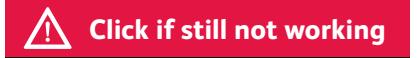

#### **Restoring your computer to a previous stage**

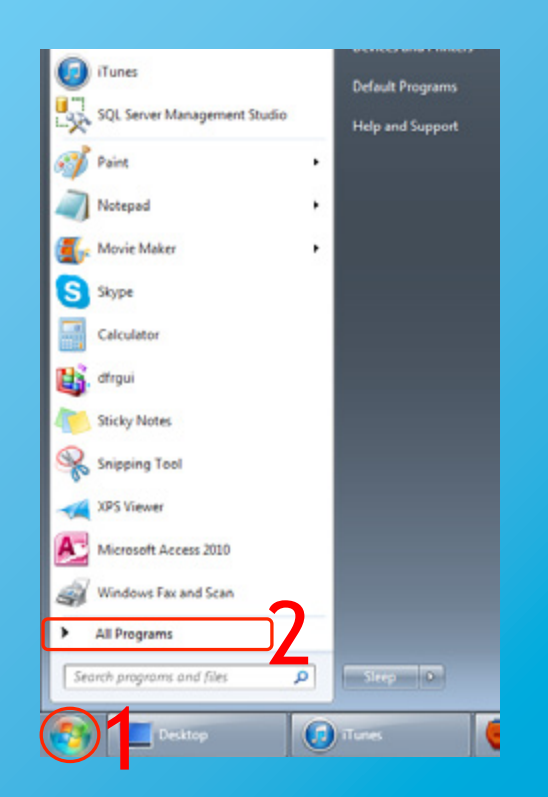

- 1. Click on 'Start'.
- 2. Select 'All Programs'.
- 3. Select 'Accessories'.
- 4. Select 'System Tools'.
- 5. Select 'System Restore'.
- 6. Follow the instructions

**Telkom Self-Diagnosis** Fixed voice and Broadband

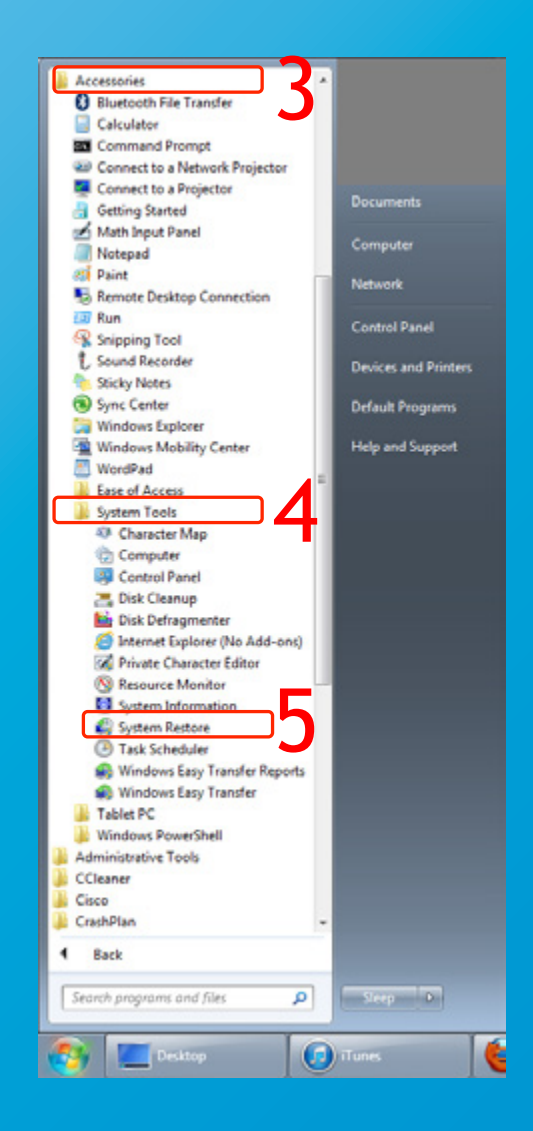

**Click if still not working**

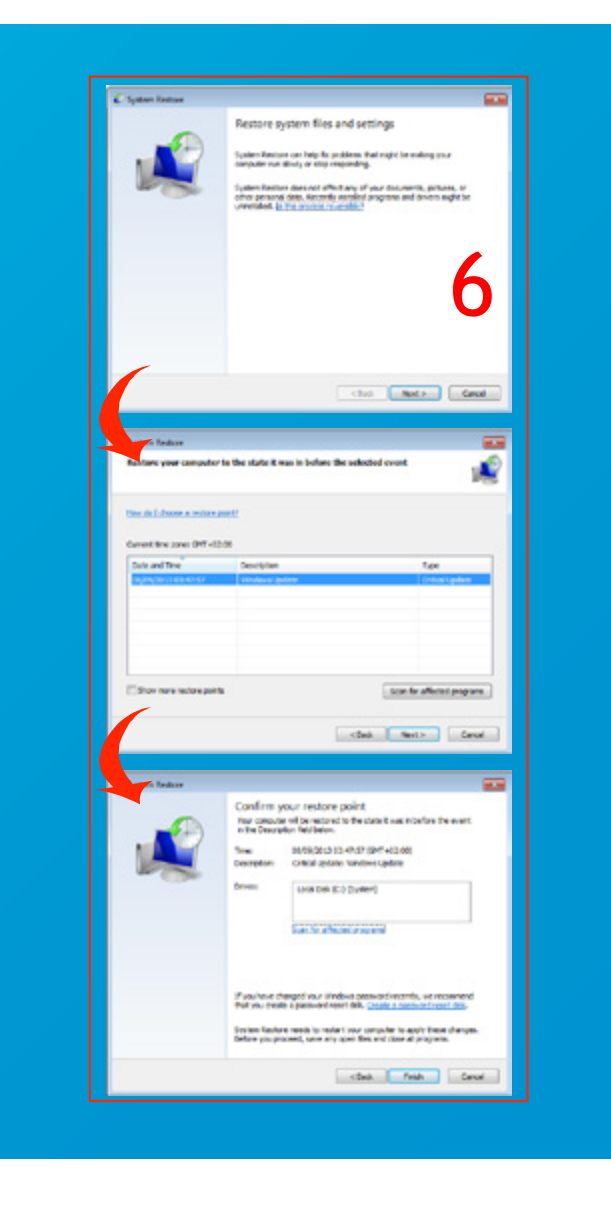

If you are using a Wi-Fi connection, check if your signal is 'Very Good' or 'Excellent'.<br>Move your computer closer to the modem until you have 'Excellent' or maximum signation. Move your computer closer to the modem until you have 'Excellent' or maximum signal strength.

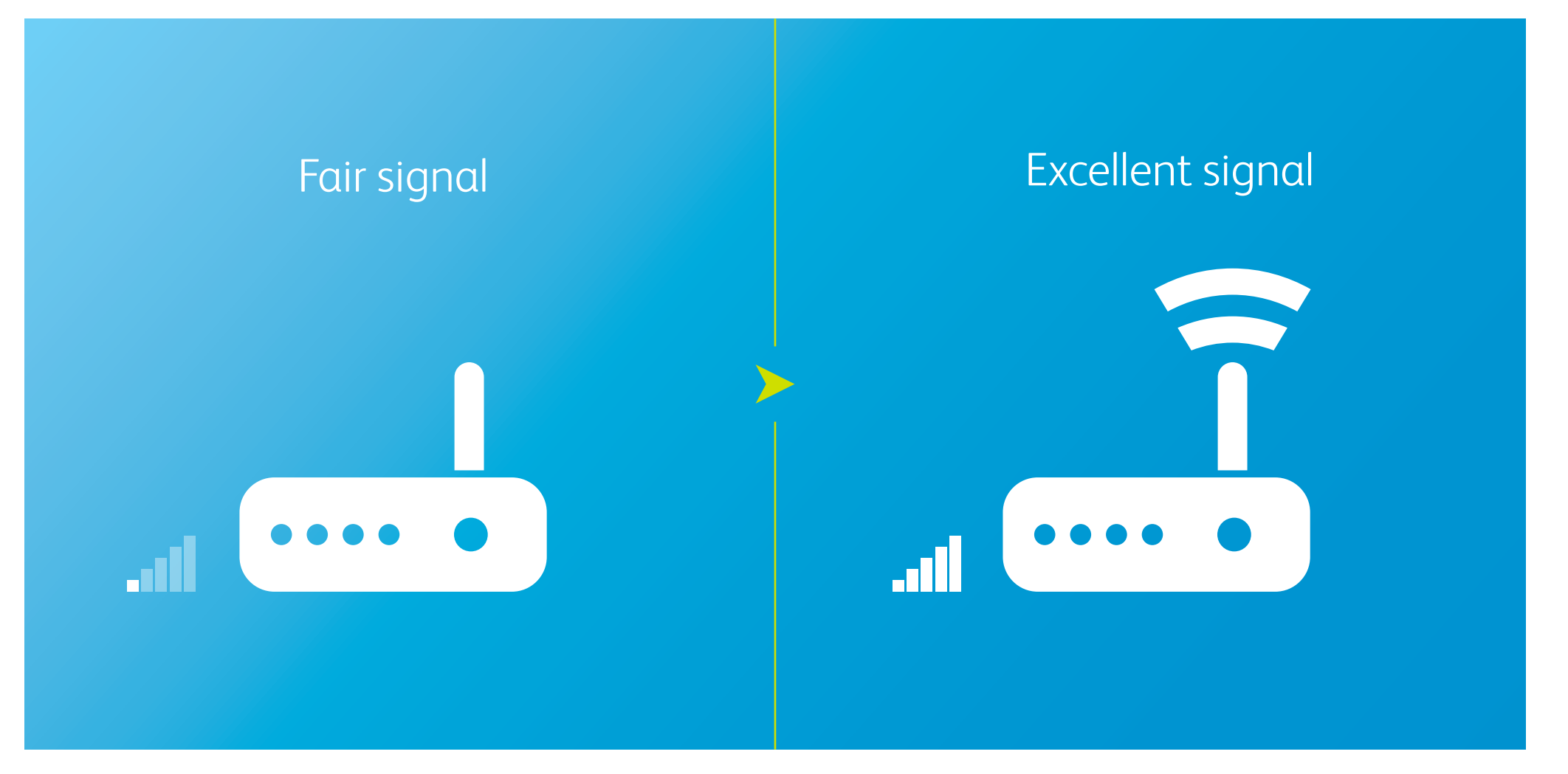

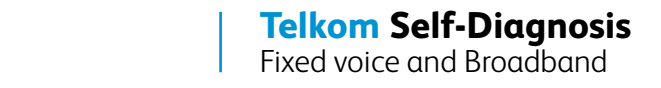

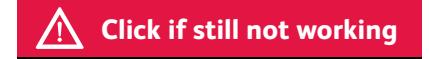

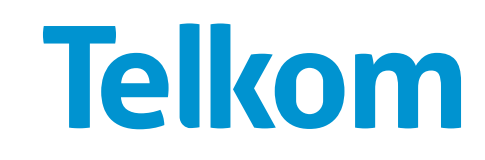

Restart your modem and computer. Wait for 3 minutes.

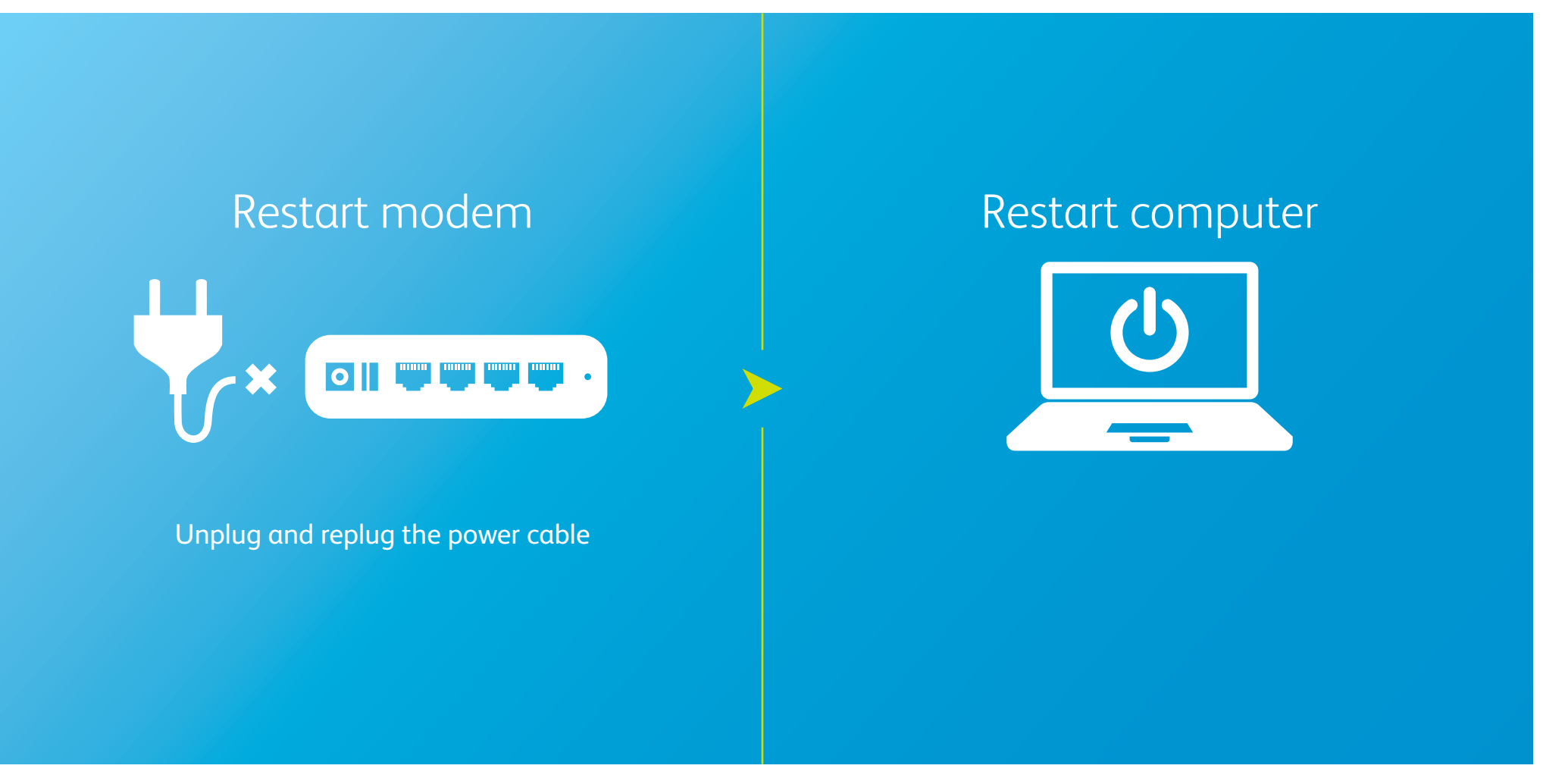

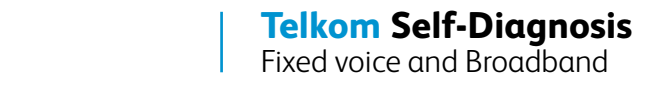

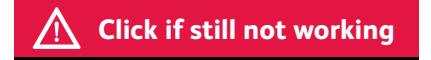

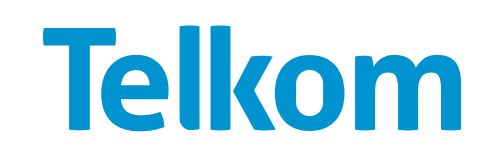

3 Check the cables that connect the modem and the phone to the filter, and the one between the filter and the wall socket. Make sure they are clipped in the correct position and seated properly.

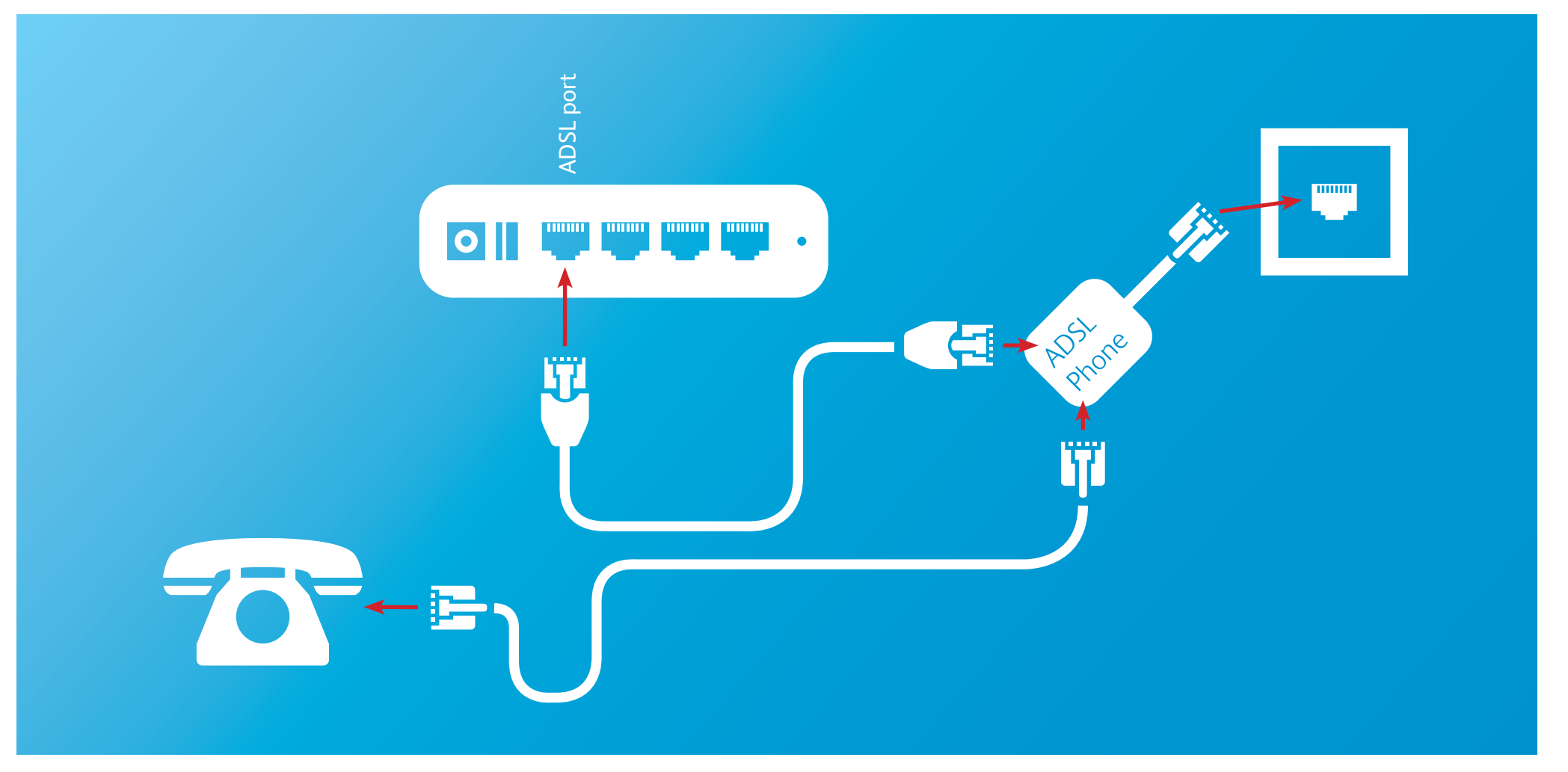

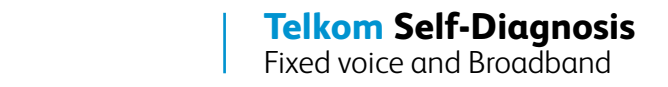

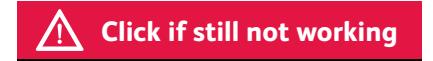

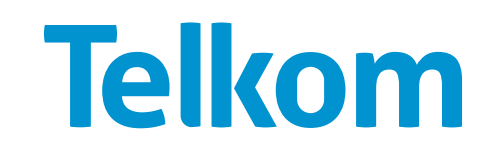

Try changing your cables and filters for known working ones.

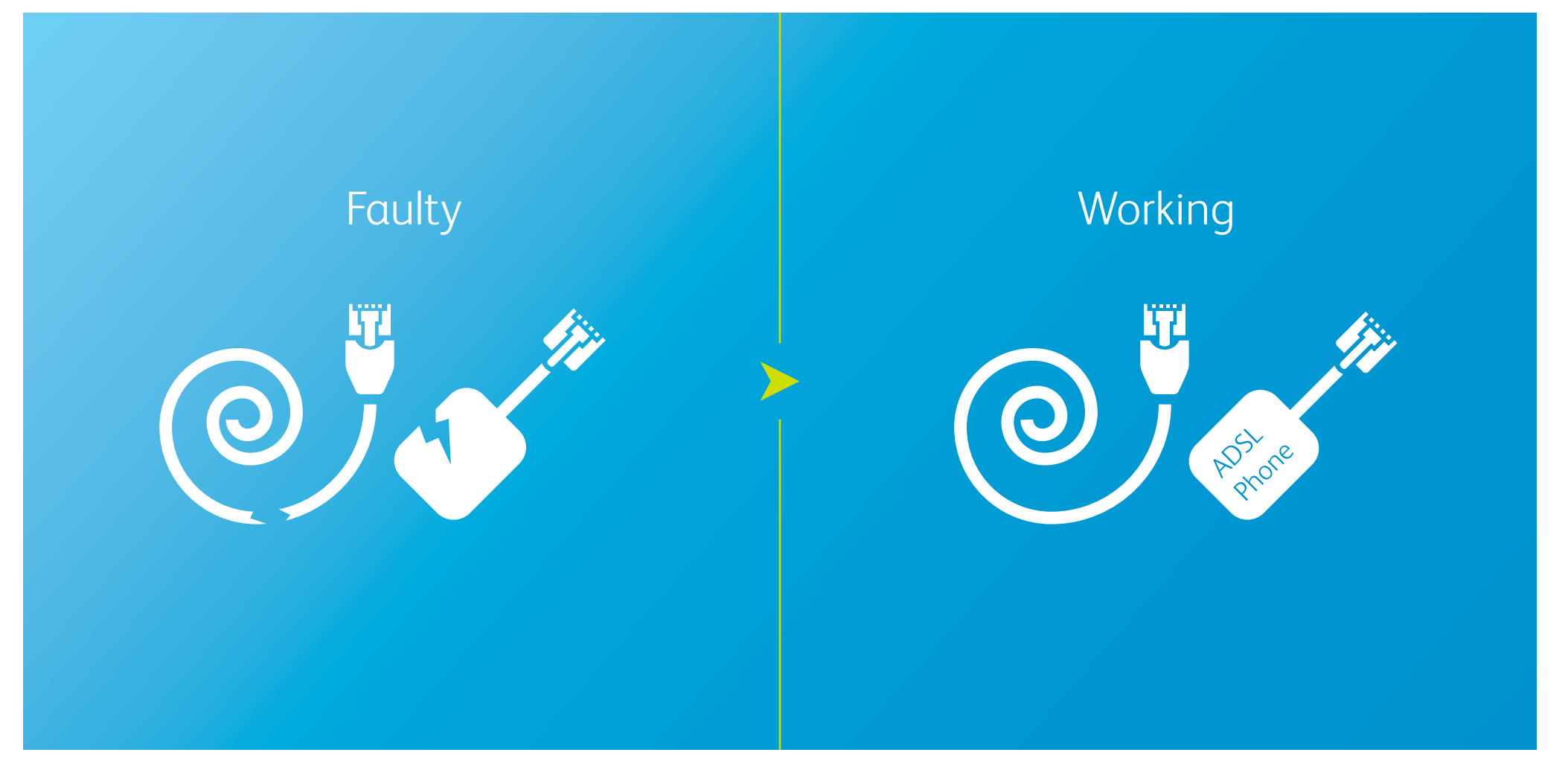

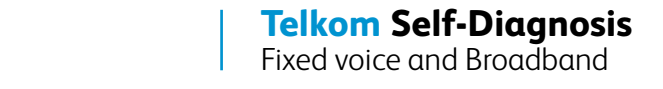

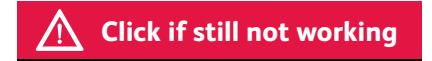

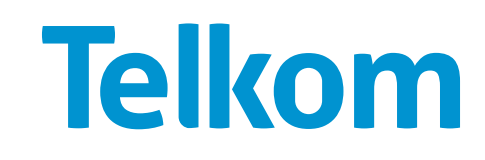

5 Make sure you have power flowing into the modem. Change the AC-DC adapter and check if it's properly connected to the modem.

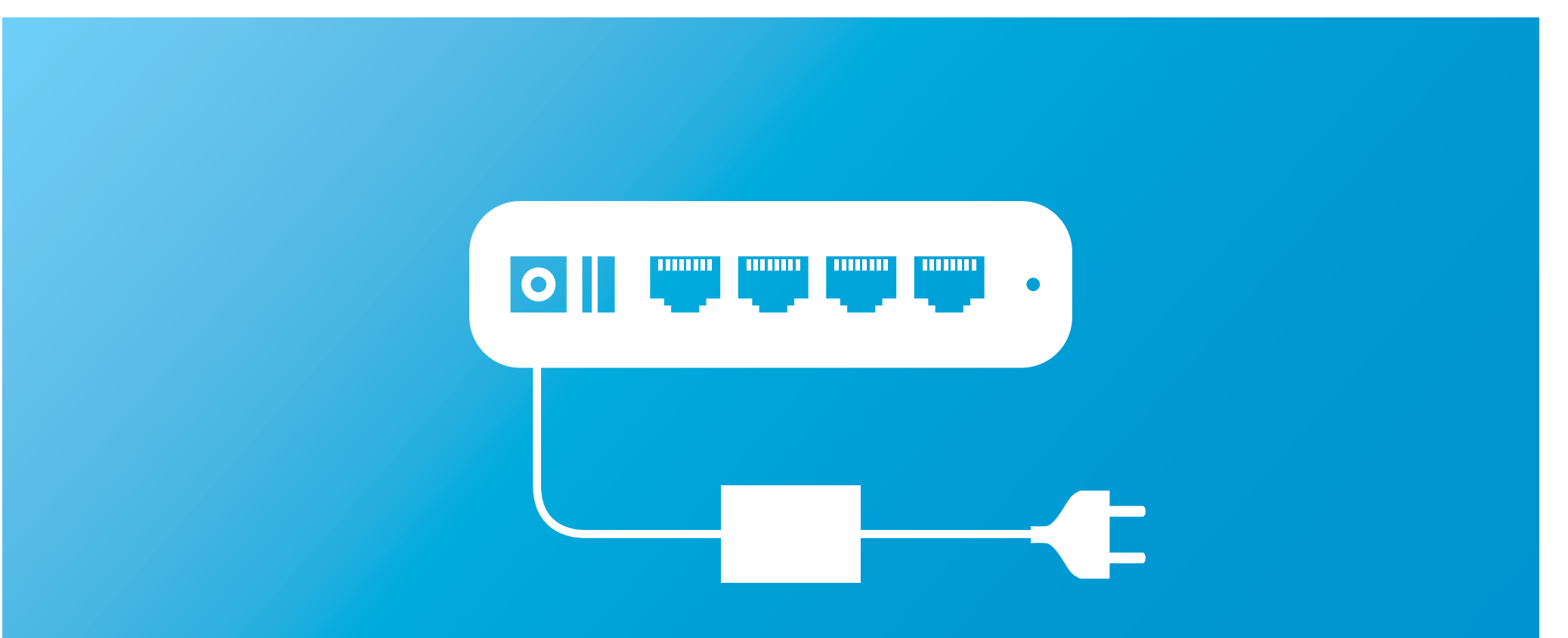

If the cable is connected and the power remains off, the power cable or adaptor might be faulty. Use another adaptor of the same voltage and charging factor, otherwise you could break the router. This should also only be a temporary solution until you get an original adaptor.

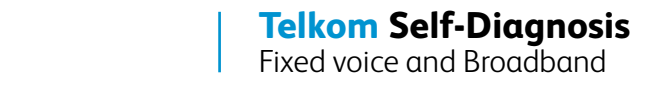

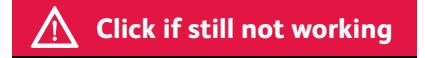

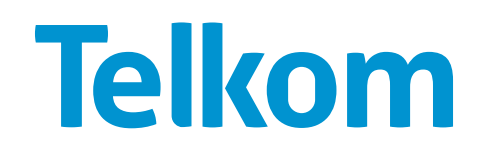

6 Perform an isolation test by removing/turning off all devices (except the ADSL modem/ router) that could be affecting the ADSL line, such as:

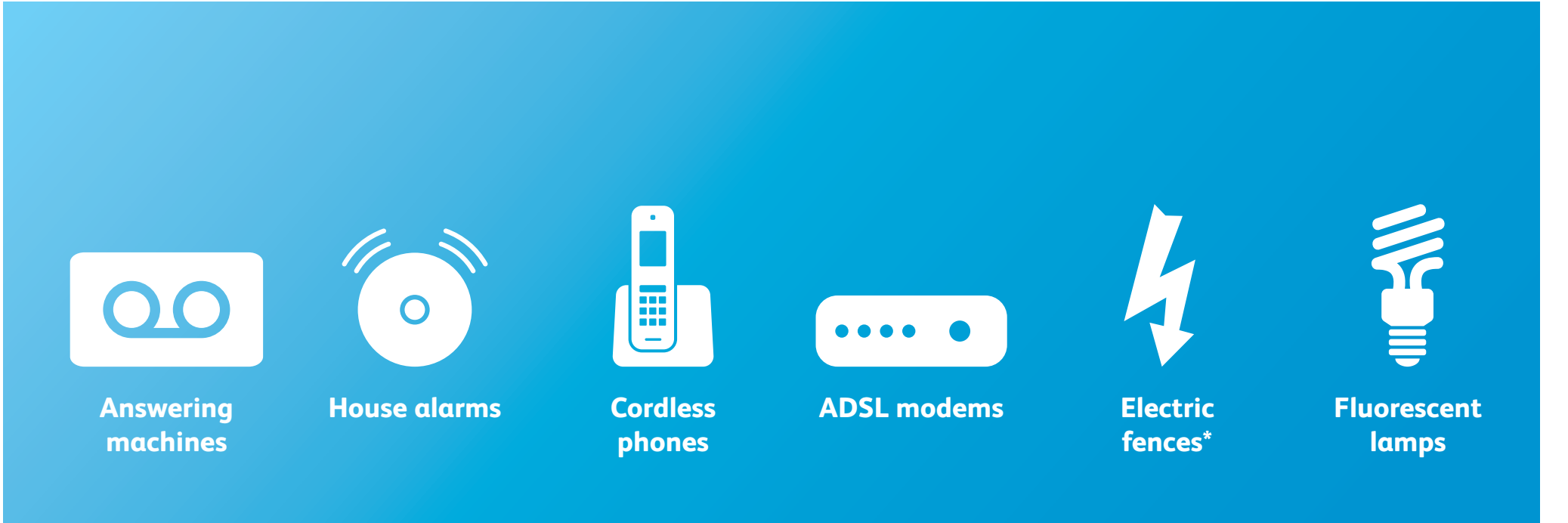

\*Faulty electric fences can cause impulse noise on the ADSL line which may prevent the ASDL line from syncing. Check for any arcing (electrical breakdown) from the fence due to faulty/cracked isolators, plants or any foreign objects touching the fence.

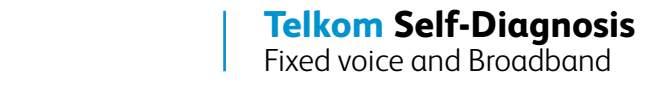

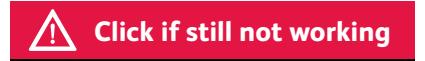

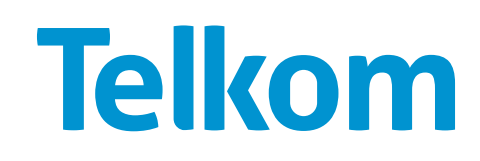

Stick to the maximum number of filters (3) on a line. Check if all analogue devices are connected via filter.

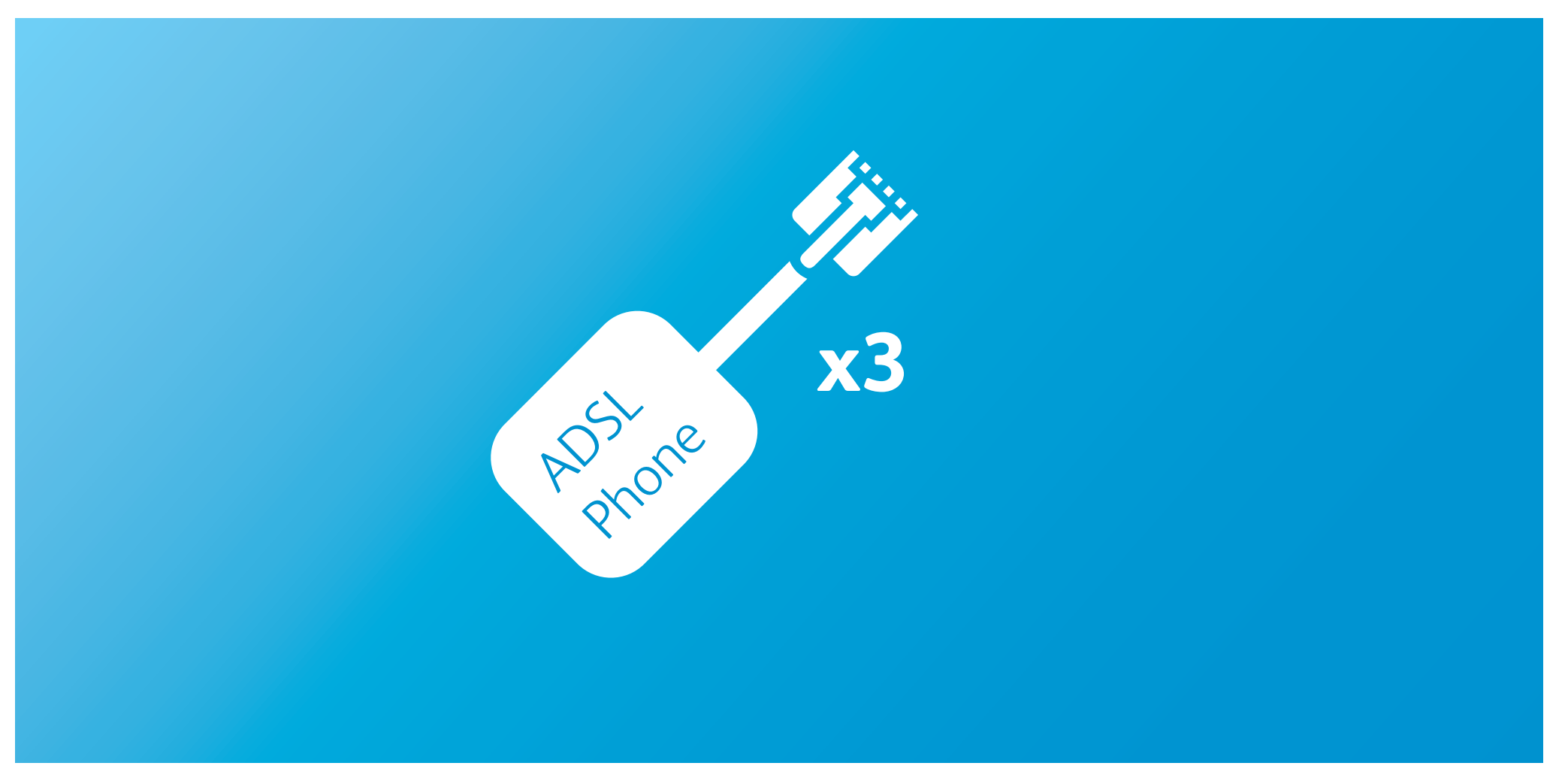

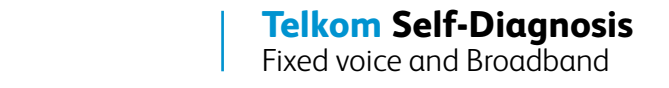

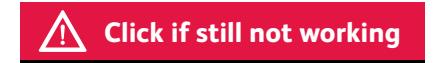

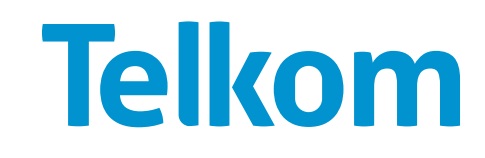

The fault could be in the cabling between the telephone and the wall socket. Try the following steps:

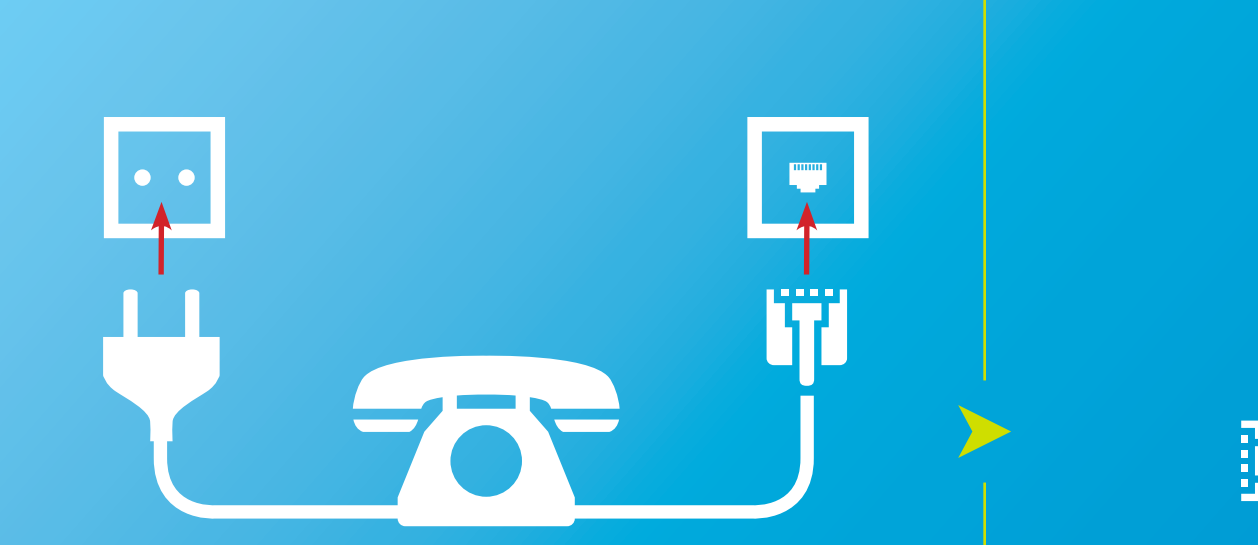

**Check if the phone cable is properly connected and has power, if applicable**

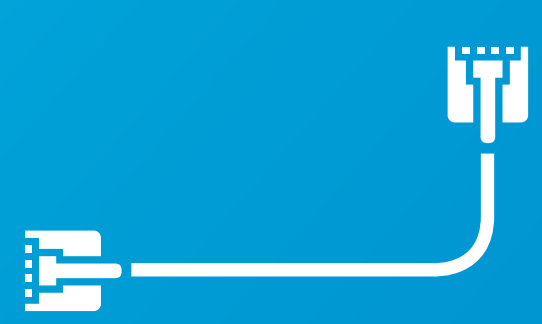

#### **Try using another known working cable**

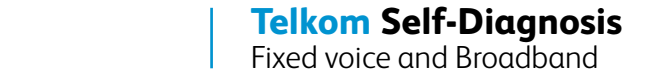

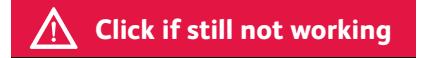

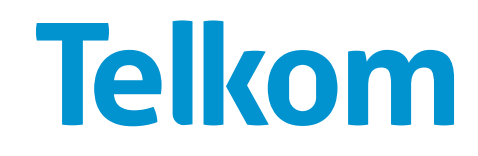

2 Make sure that every phone is placed back onto the hook and that any cordless phones<br>have been disconnected from a previous call.

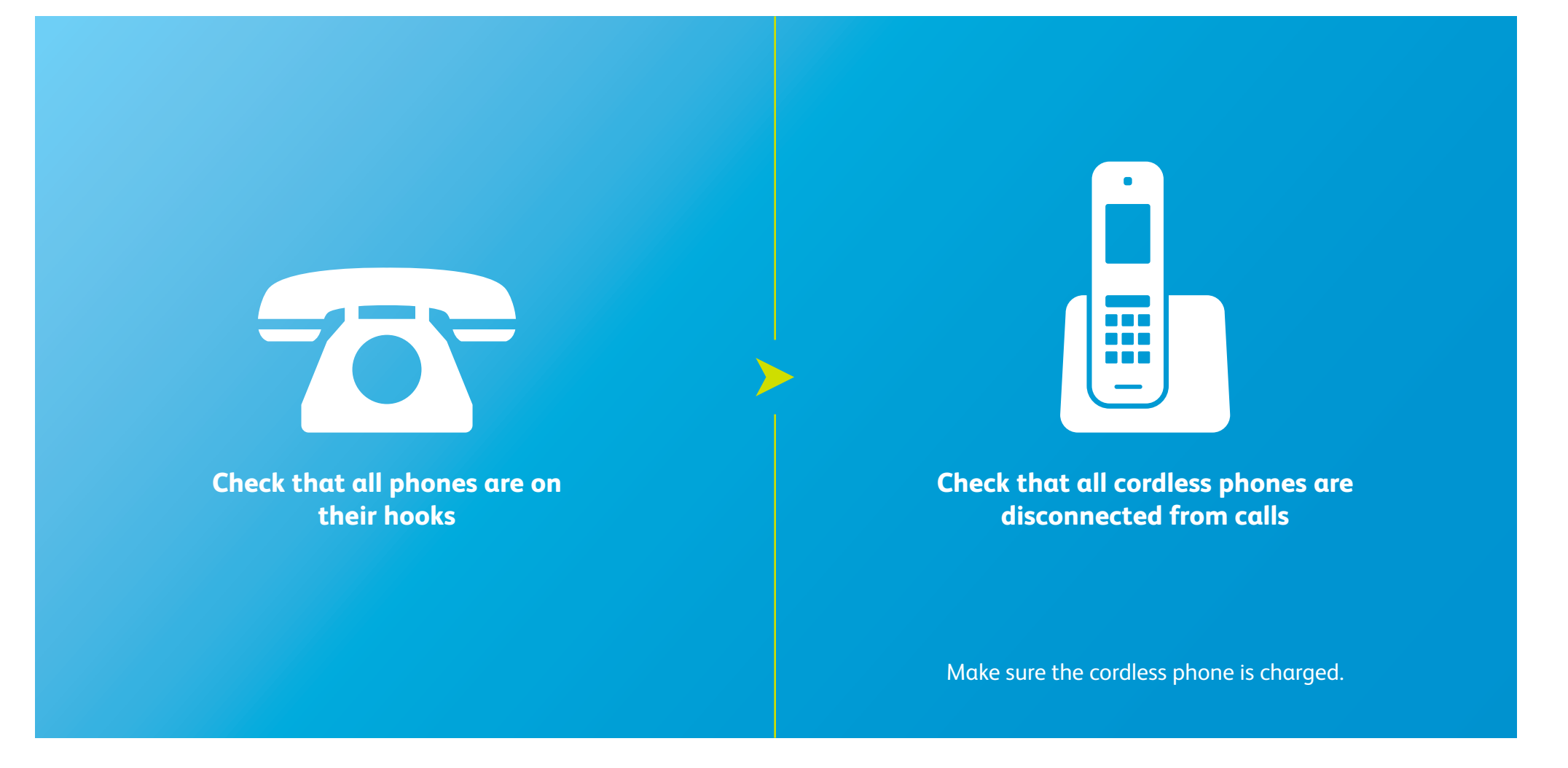

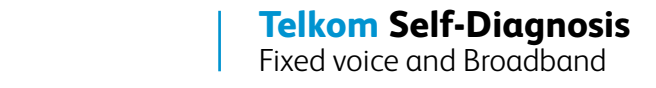

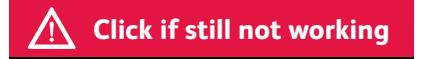

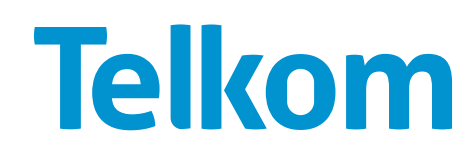

The fault could be in the telephone device itself. Try using another known working telephone.

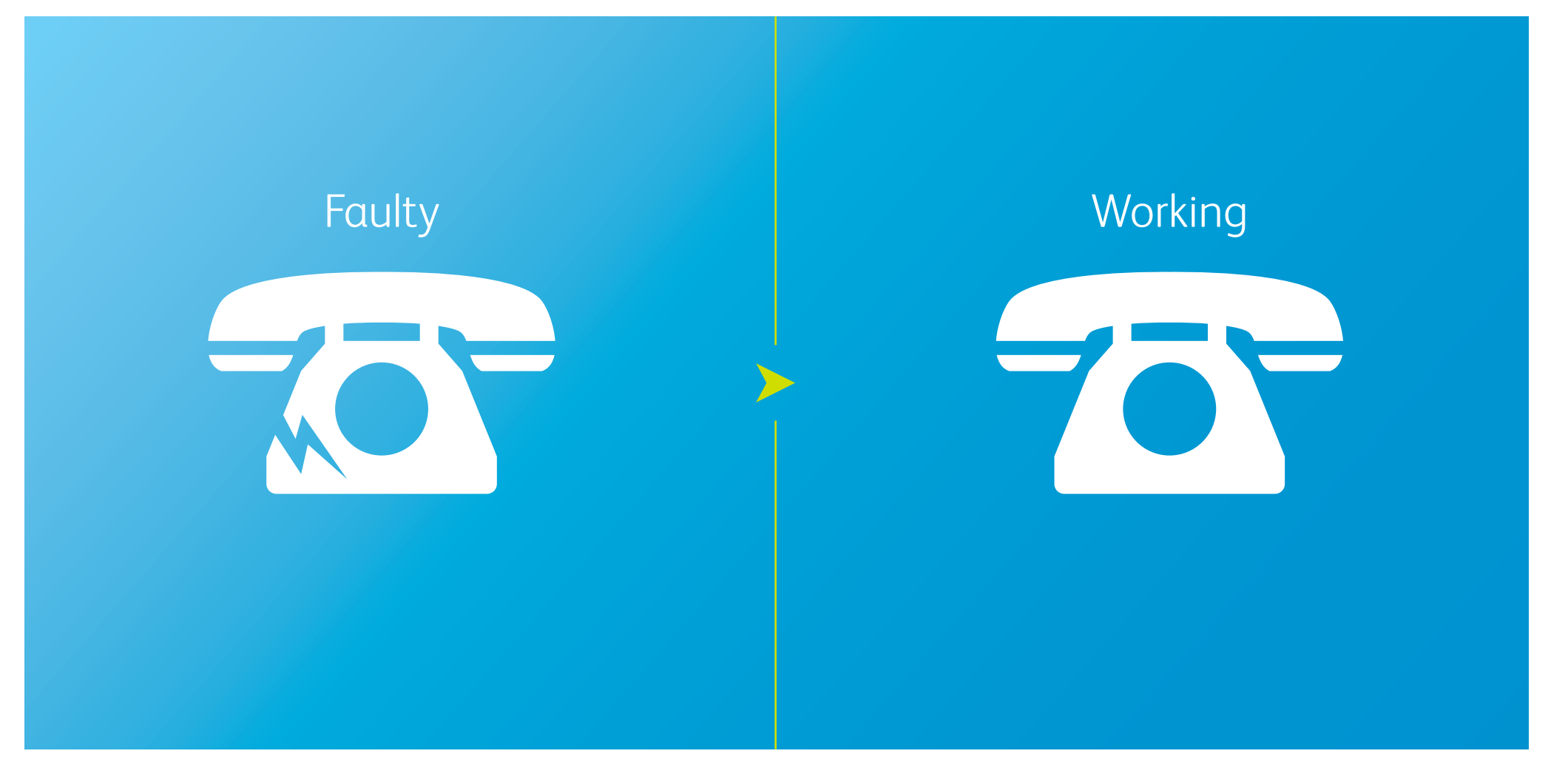

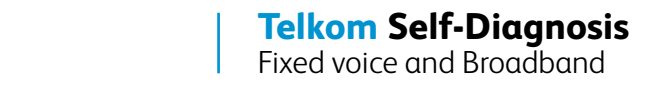

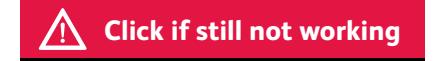

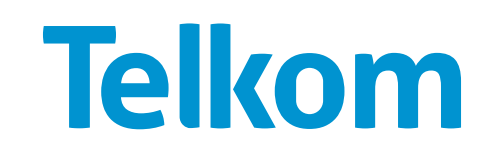

The problem could be interference from other sources. Perform an isolation test by removing/turning off all devices (except the ADSL modem/router) that could be aff the ADSL line, such as: removing/turning off all devices (except the ADSL modem/router) that could be affecting the ADSL line, such as:

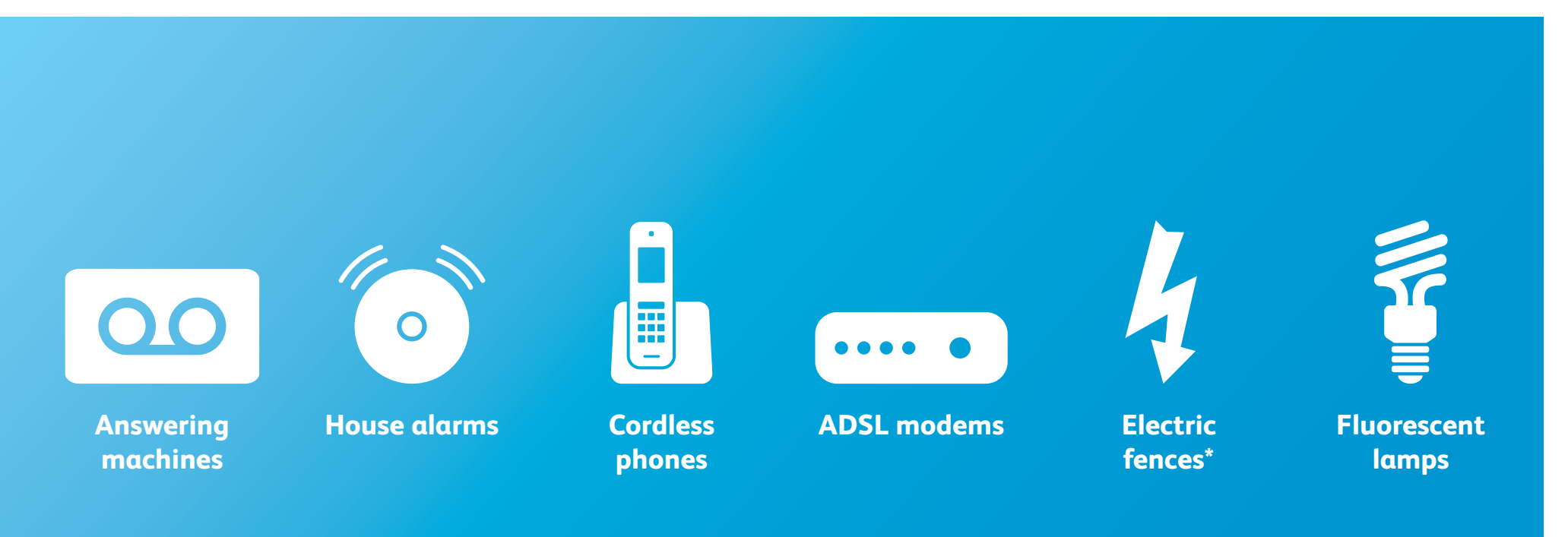

\*Faulty electric fences can cause impulse noise on the ADSL line which may prevent the ASDL line from syncing. Check for any arcing (electrical breakdown) from the fence due to faulty/cracked isolators, plants or any foreign objects touching the fence.

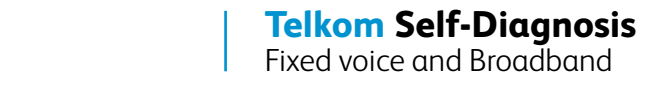

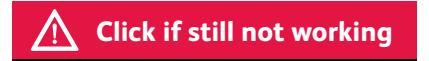

5If the phone is connected through a filter, try removing it and reconnecting it straight to the wall socket.

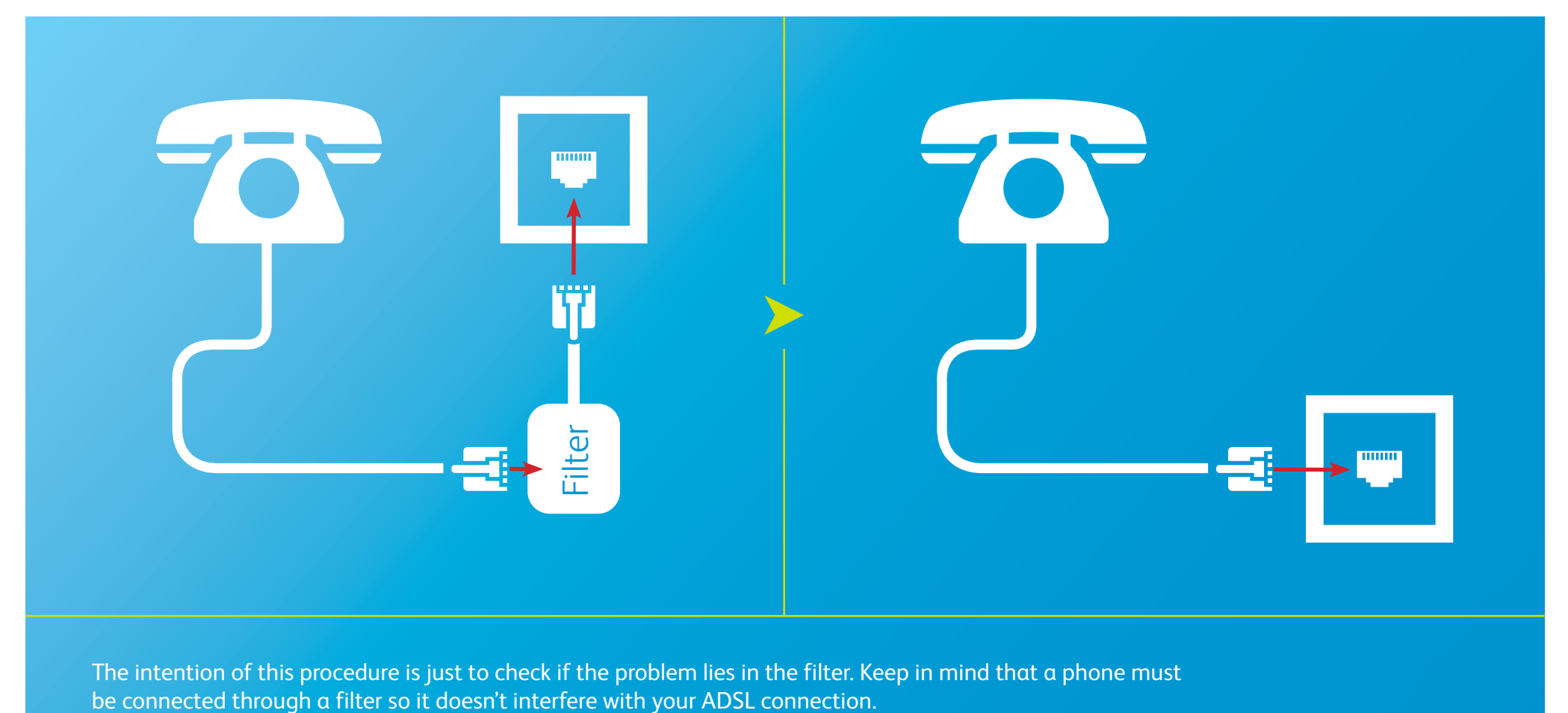

The intention of this procedure is just to check if the problem lies in the filter. Keep in mind that a phone must

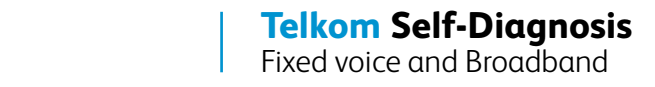

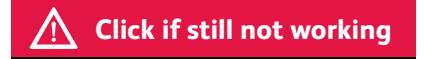

6Too many instruments on the same line can cause poor speech/hearing or even prevent phones from ringing

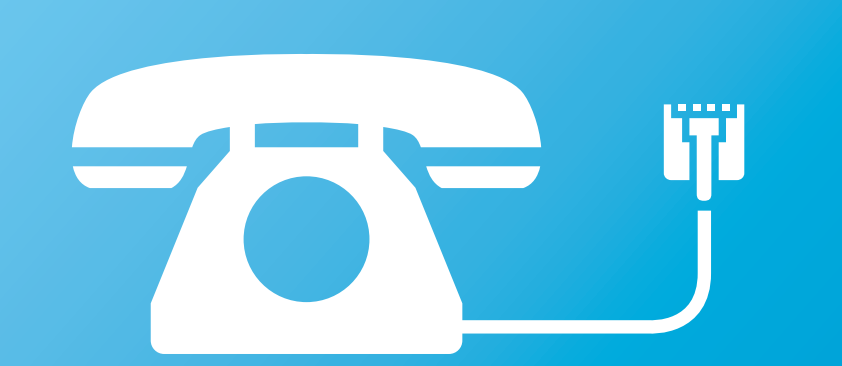

**Try connecting only one phone to the line**

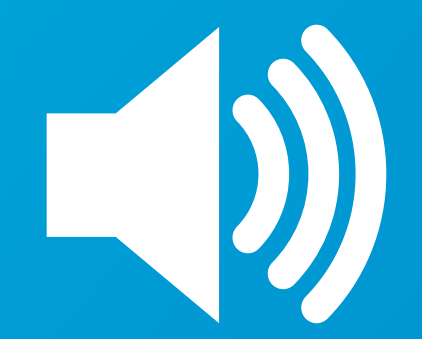

**Make sure the ring volume on the phone is high**

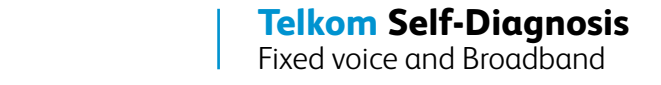

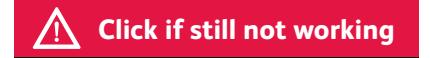

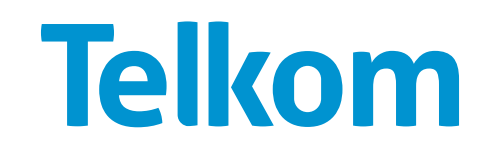

## **Connection works for e-mails only or for browsing the Internet only**

1Try the following procedures if your connection works for one given functionality, but not for another.

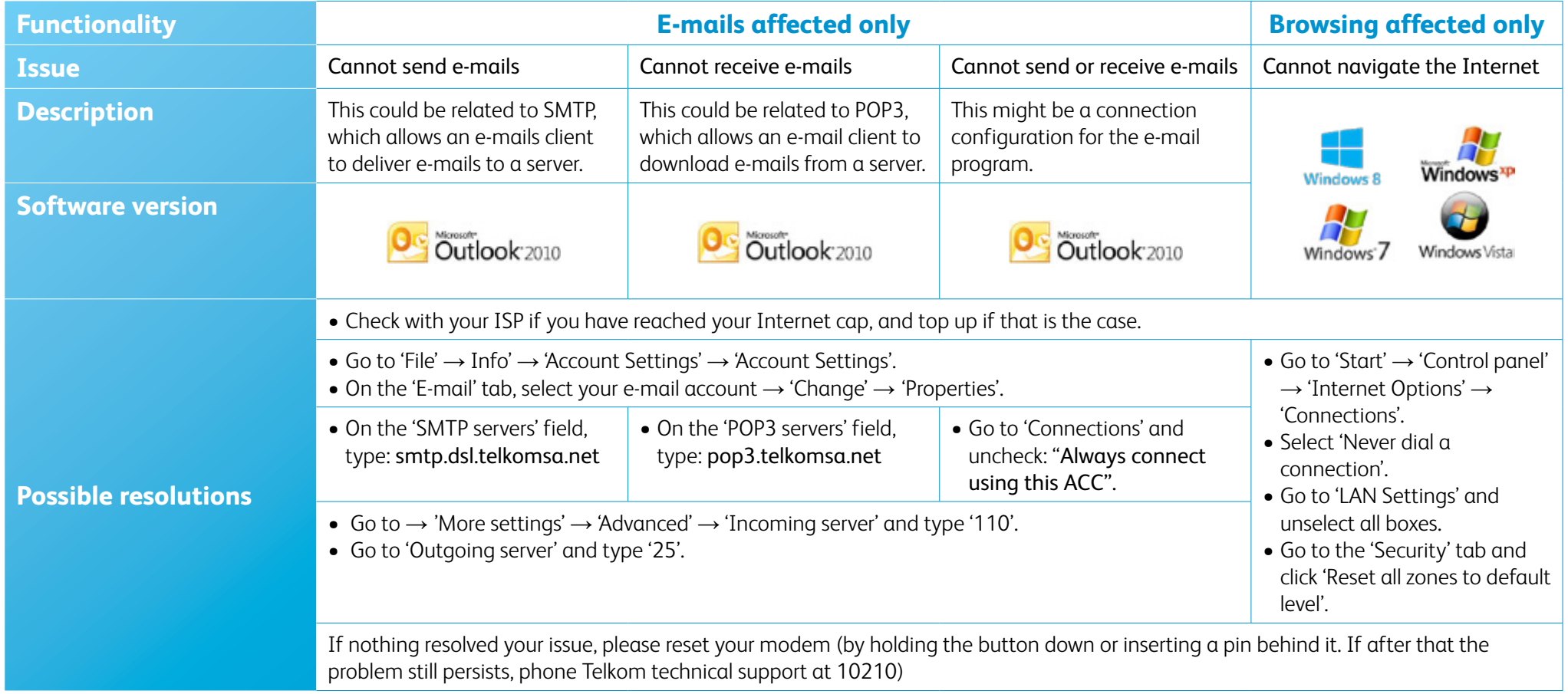

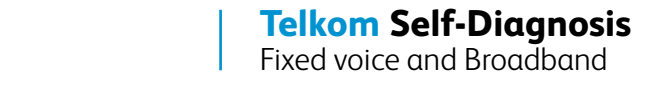

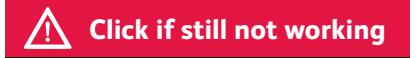

**If nothing resolved your issues, please call Telkom on 10210 and our agents will be happy to assist you.**

Make sure you inform them on the steps you followed.

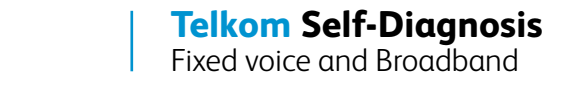

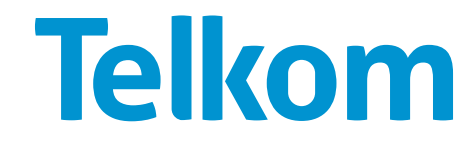